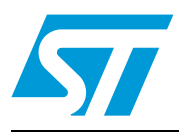

# **UM1533 User manual**

EVALSP320SHMI SPEAr320S expansion board for HMI applications, revision 2

# **Introduction**

This document applies to the revision 2 EVALSP320SHMI expansion board.

This board is intended to be used in conjunction with a SPEAr320S CPU board (sold separately) to evaluate the SPEAr320S microprocessor with a variety of devices, especially in its RMII automation networking mode.

*Note: The SPEAr320S CPU board order code is EVALSP320SCPU.*

<span id="page-0-0"></span>**Figure 1. Expansion board and CPU board** 

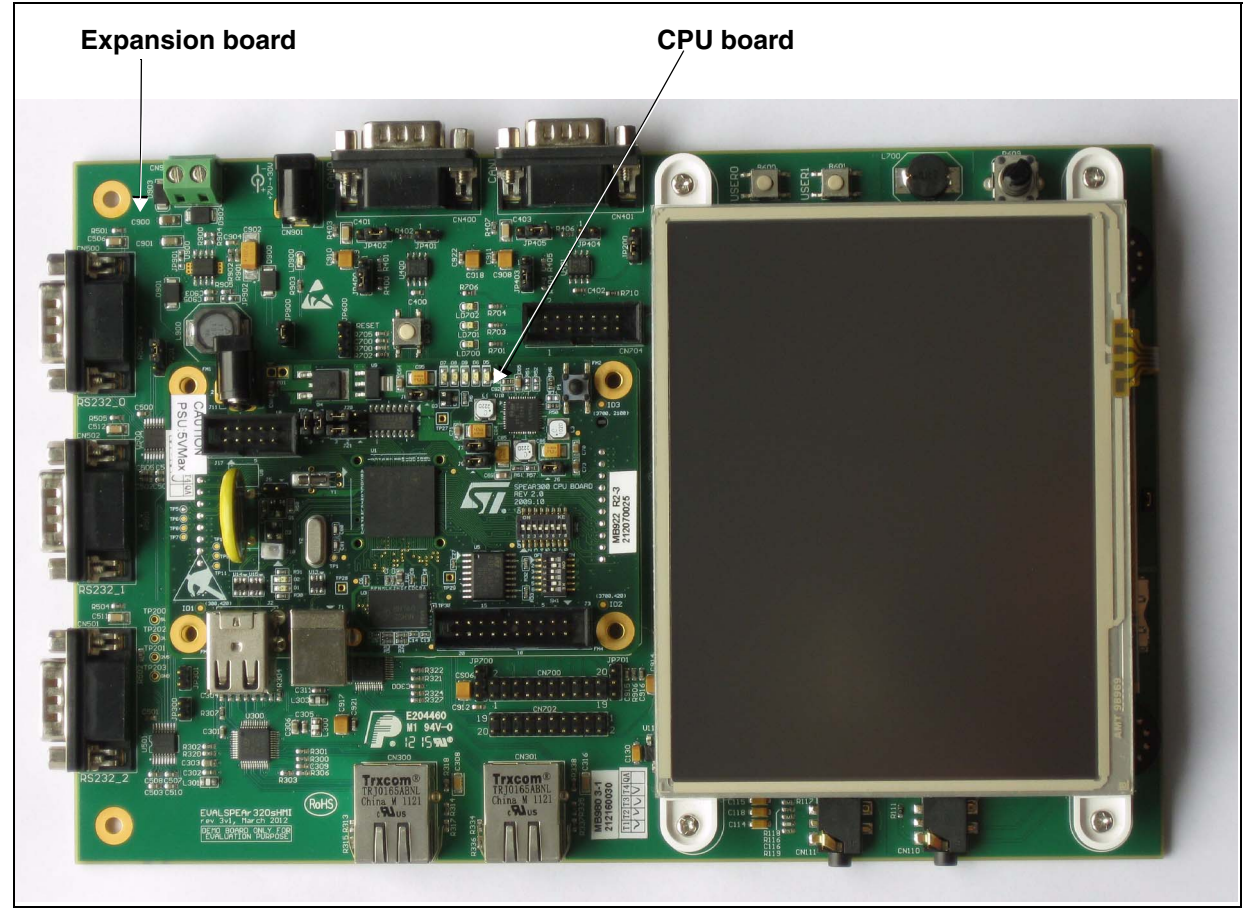

# **Contents**

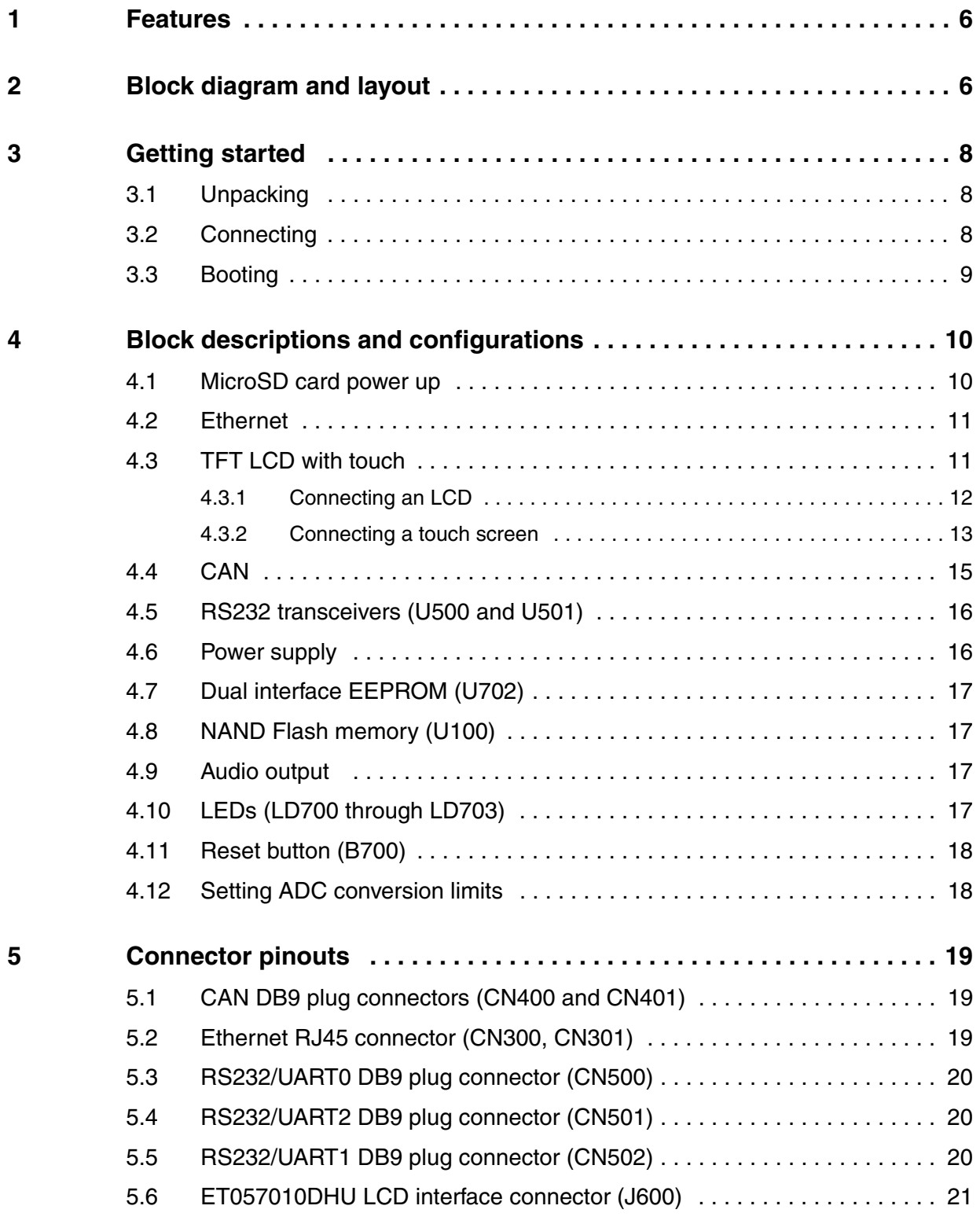

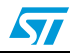

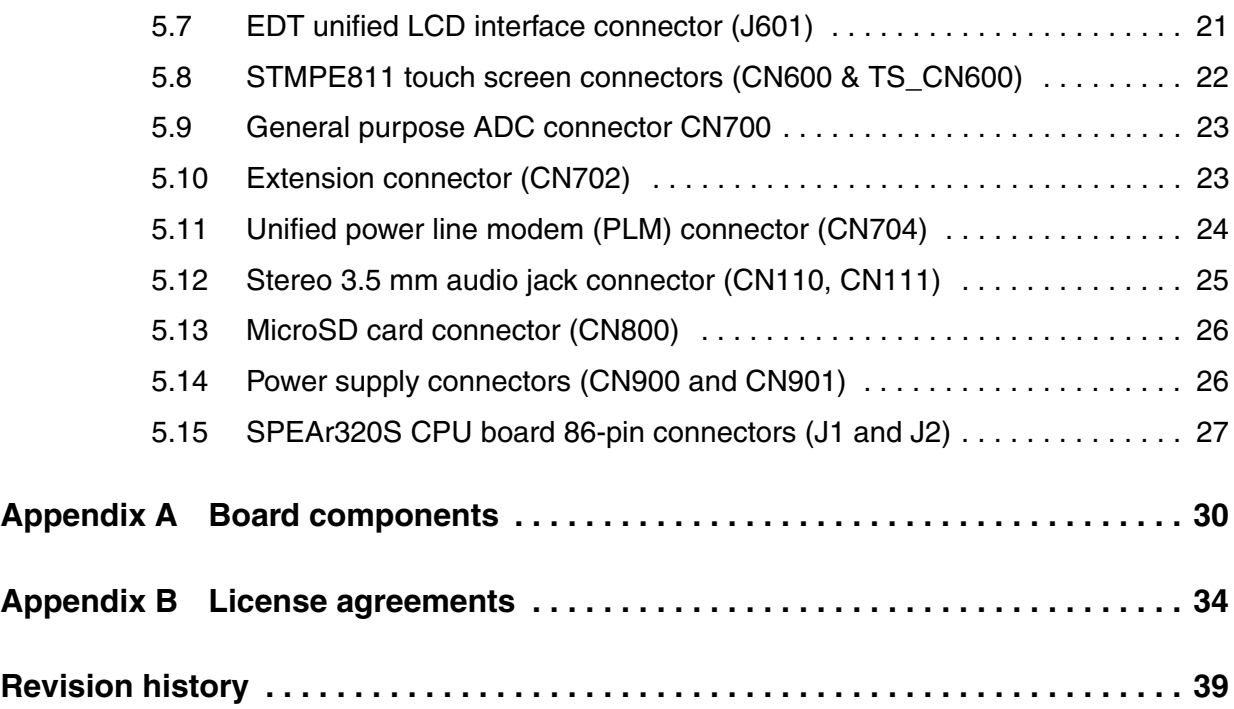

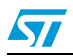

# **List of tables**

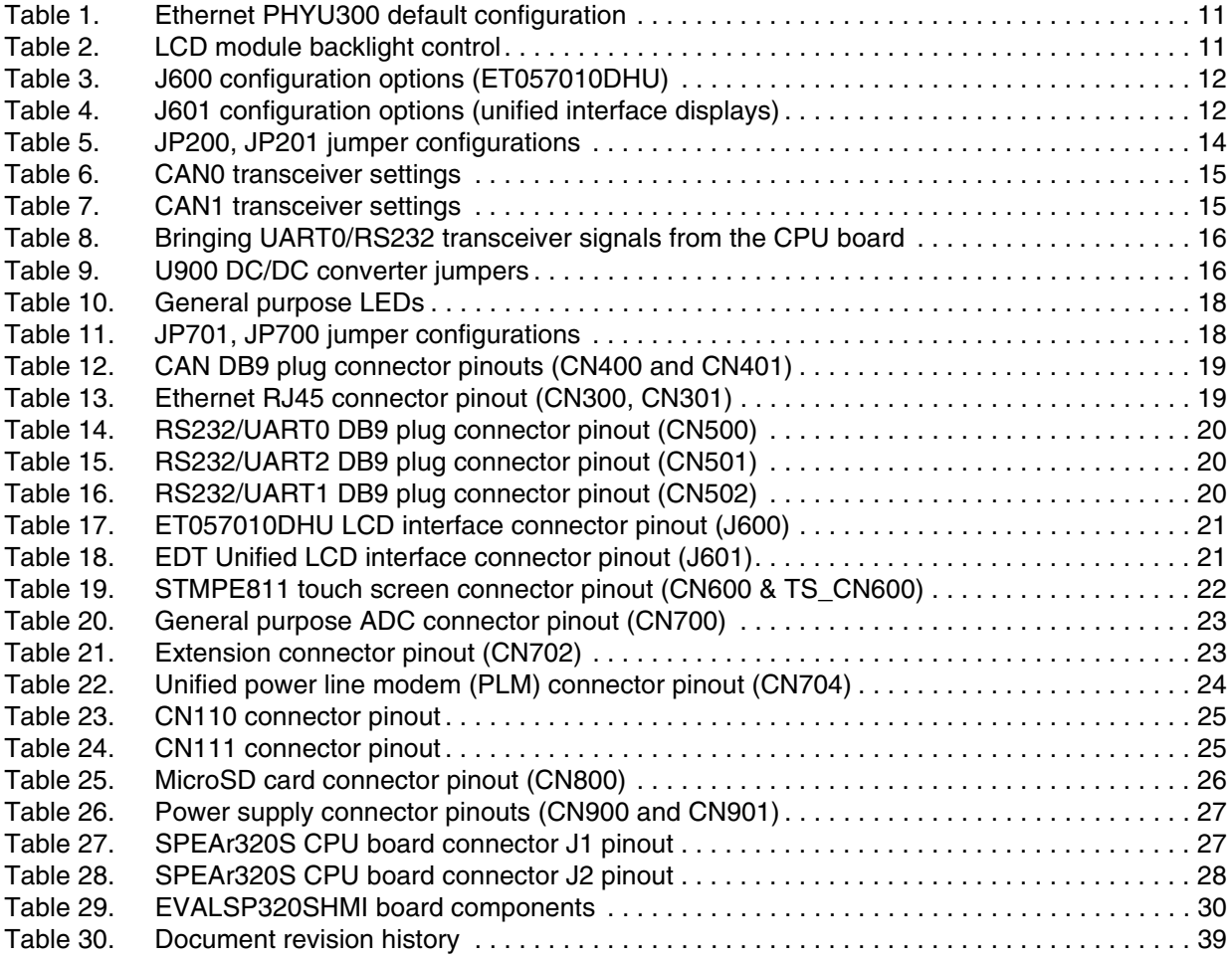

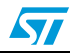

# **List of figures**

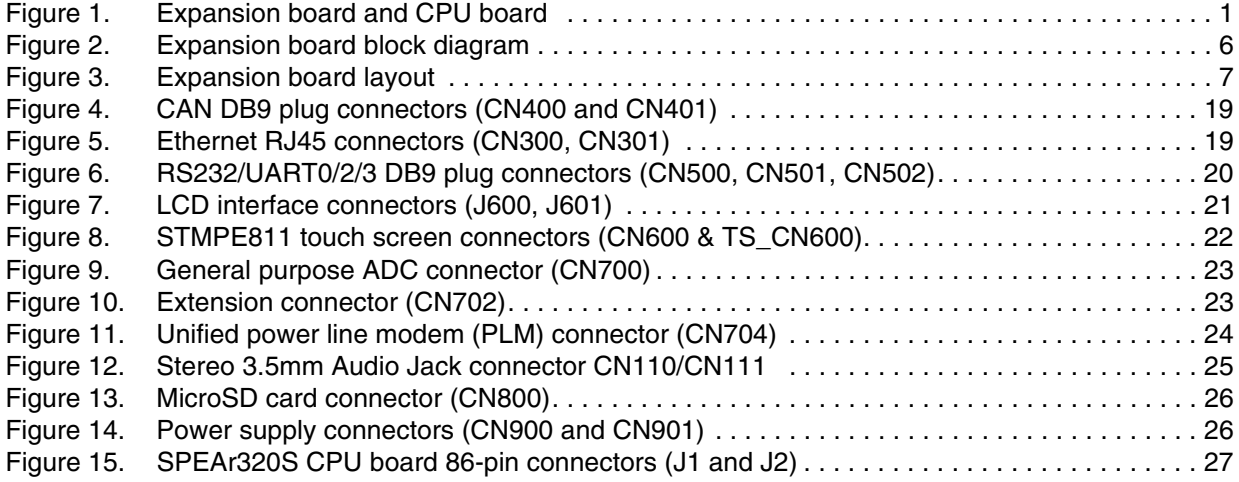

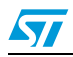

## <span id="page-5-0"></span>**1 Features**

- 2 x Ethernet RJ45 connectors (ST802RT1A)
- 1x LCD interface for 5.7" 640x480 EDT screen (ET057010DHU)
- 1x Unified LCD interface (EDT displays with Unified interface)
- 1x Resistive touch screen interface (STMPE811)
- 2 x CAN DB9 plug connectors
- 3 x RS232 DB9 plug connectors (ST3232EBTR)
- Onboard temperature sensor and potentiometer (STMPE811)
- 64 Kbit dual interface EEPROM: ISO 15693 and ISO 18000-3 mode 1 compliant contactless interface + I2C (M24LR64)
- 4Gb NAND Flash memory
- I2S stereo audio input and output
- Analog extension connector featuring 8 ADC lines
- General purpose extension connector with GPIOs and I2C functionality
- Unified Power Line modem (PLM) connector
- DC/DC converter L7986A (+24V/+5V)
- MicroSDcard socket
- 3 LEDs
- 2 general purpose buttons
- System reset button

# <span id="page-5-1"></span>**2 Block diagram and layout**

### <span id="page-5-2"></span>**Figure 2. Expansion board block diagram**

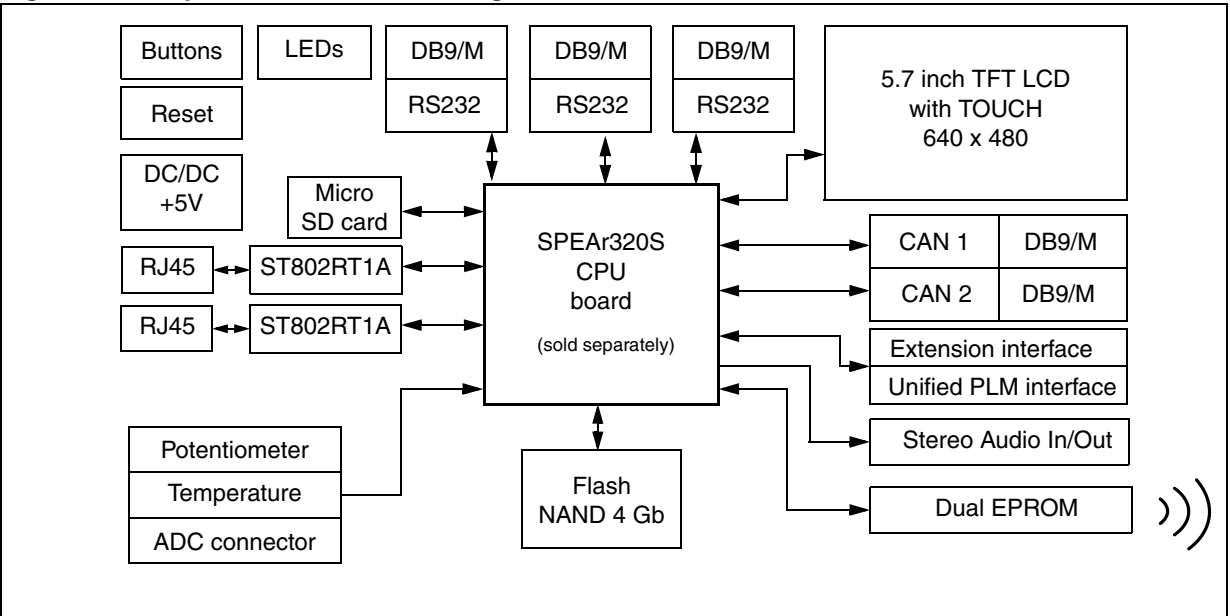

6/40 Doc ID 022978 Rev 1

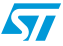

 $\sqrt{2}$ 

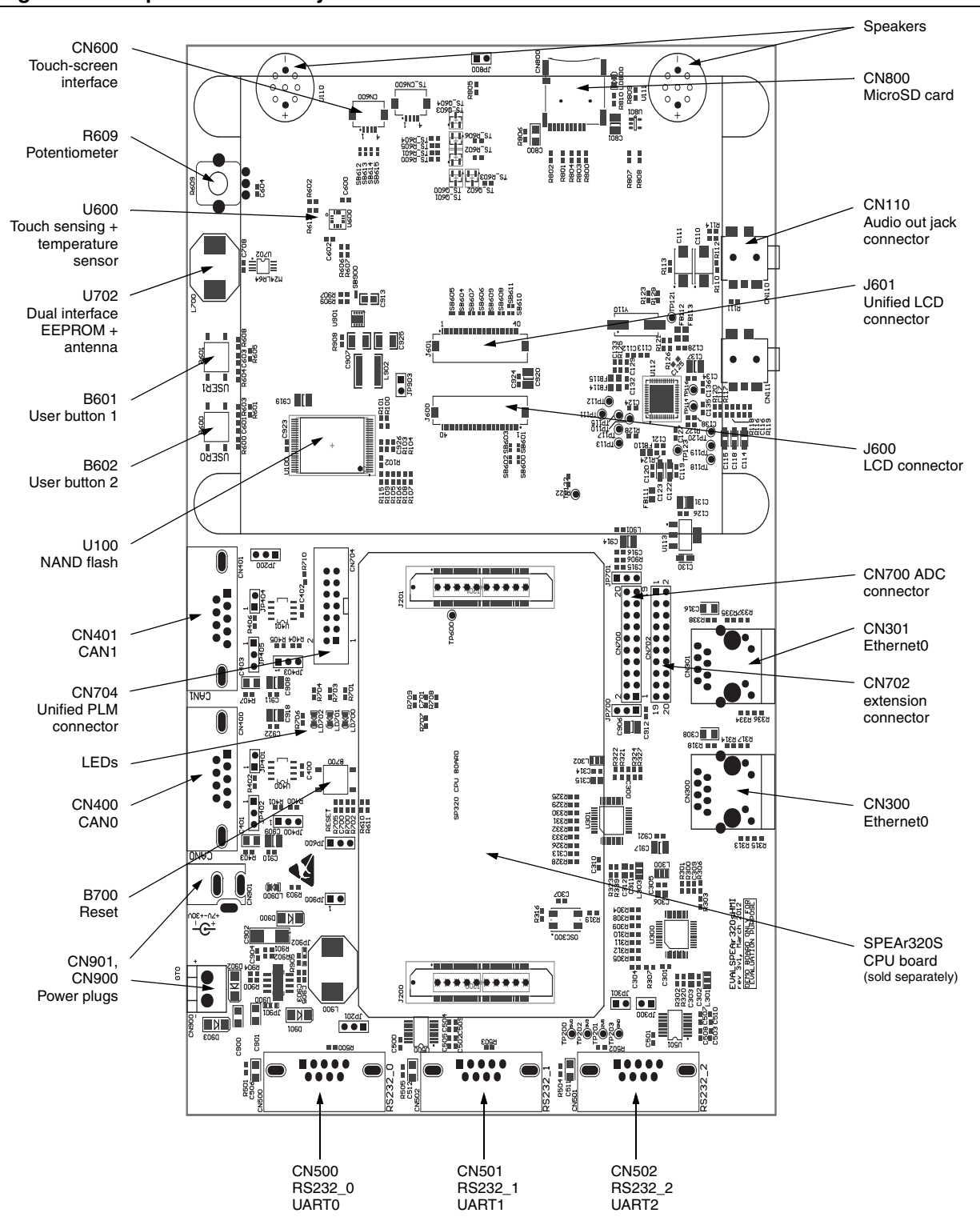

### <span id="page-6-0"></span>**Figure 3. Expansion board layout**

Doc ID 022978 Rev 1 7/40

# <span id="page-7-0"></span>**3 Getting started**

## <span id="page-7-1"></span>**3.1 Unpacking**

### **Warning: This board contains static sensitive devices.**

The EVALSP320SHMI evaluation board is shipped in protective anti-static packaging. Do not submit the board to high electrostatic potentials, and follow good practices for working with static sensitive devices.

- Wear an anti-static wristband. Wearing a simple anti-static wristband can help prevent ESD from damaging the board.
- **Zero potential.** Always touch a grounded conducting material before handling the board, and periodically while handling it.
- **Use an anti-static mat.** When configuring the board, place it on and anti-static mat to reduce the possibility of ESD damage.
- **Handle only the edges.** Handle the board by its edges only, and avoid touching board components.

## <span id="page-7-2"></span>**3.2 Connecting**

- 1. Carefully plug the CPU board into the expansion board.
- 2. On the EVALSP320SCPU board, set Switch 2 to parallel NAND 8 boot mode: Positions 1, 4, 6, and 7: Off Positions 2, 3, 5, and 8: On
- 3. Connect a serial cable from the expansion board (connector CN500: RS232\_0/UART0) to the host PC (see *[Figure 3: Expansion board layout](#page-6-0)*).
- 4. On the host PC running Windows or Linux, start the Terminal program.
- 5. Connect a power supply to the SPEAr320S HMI evaluation board as described in *[Section 4.6: Power supply on page 16](#page-15-1)*.
- 6. Apply power to the board. The Terminal program displays a sequence of boot messages followed by the Linux console prompt.

For more information, refer to user manual UM0844, *Getting started with Linux for SPEAr*, available at *www.st.com/spear*.

*Note: In order to use the 5.7" TFT 680x480 LCD panel properly, the Linux kernel of LSP 3.2.5 must be rebuilt from source code through the "menuconfig" tool, by selecting the following configuration option:*

> Device Drivers -> Graphics Support -> Support for Frame Buffer Devices -> Arm Primecell PL110 support -> LCD Panel -> Emerging Display -> CLCD 5.7" TFT(680X480)

*This note does not apply when using the default pre-built binary images, since they are already configured for the 5.7" TFT 680x480 LCD panel.*

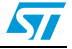

# <span id="page-8-0"></span>**3.3 Booting**

The SPEAr320S HMI evaluation board can boot a Linux kernel pre-installed in the parallel NAND Flash. At power on, the serial port outputs a brief header message with some uBoot information (uBoot version, SDK version, and some internal hardware information). At this point you can choose to:

- **Stop the system directly in uBoot**: Before the boot delay time expires (default is 3 seconds), press the spacebar on the host computer's keyboard.
- **Boot Linux:** The system boot is finished when the login prompt appears in the console. The default login user name for super user is *root*; no password is required.

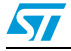

# <span id="page-9-0"></span>**4 Block descriptions and configurations**

- *[MicroSD card power up](#page-9-1)*
- *[Ethernet on page 11](#page-10-0)*
- *[TFT LCD with touch on page 11](#page-10-1)* 
	- *[Connecting an LCD on page 12](#page-11-0)*
	- *[Connecting a touch screen on page 13](#page-12-0)*
- *[CAN on page 15](#page-14-0)*
- *[RS232 transceivers \(U500 and U501\) on page 16](#page-15-0)*
- **[Power supply on page 16](#page-15-1)**
- *[Dual interface EEPROM \(U702\) on page 17](#page-16-0)*
- *[NAND Flash memory \(U100\) on page 17](#page-16-1)*
- *[Audio output on page 17](#page-16-2)*
- *[LEDs \(LD700 through LD703\) on page 17](#page-16-3)*
- *[Reset button \(B700\) on page 18](#page-17-0)*

*Note: See also: [Chapter 5: Connector pinouts on page 19](#page-18-0)*

# <span id="page-9-1"></span>**4.1 MicroSD card power up**

The MicroSD card connector is on the EVALSP320SHMI SDIO interface.

To power-up the MicroSD card properly:

- 1. Detect card insertion.
	- Card detection is managed by the standard SDIO signal *SD\_CD*.
- 2. Enable the single channel power switch U801 by means of PL\_GPIO50 (active low). By default, U801 power output is disabled by the R808 pull-up resistor connected to the power switch enable pin.

JP800 controls the MicroSD card access that manipulates the MicroSD interface Write Protect signal. By default JP800 is closed, and the card is used in Write-Enabled mode.

See also: *[MicroSD card connector \(CN800\) on page 26](#page-25-0)*

## <span id="page-10-0"></span>**4.2 Ethernet**

The board has two Ethernet PHYs (U300, U301) connected through the reduced-mediaindependent interfaces (RMII) to the Ethernet MAC on the CPU board processor.

Ethernet PHY default RMII addresses: 0x01 for U300 and 0x02 for U301

Two LEDs embedded in the RJ45 connectors (CN300, CN301) indicate the line status:

- The green LED is on whenever the Ethernet is linked.
- **•** The yellow LED blinks during TX or RX activity.

*[Table 1](#page-10-2)* lists the Ethernet PHY default configuration.

<span id="page-10-2"></span>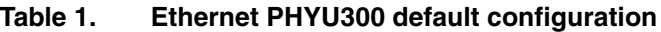

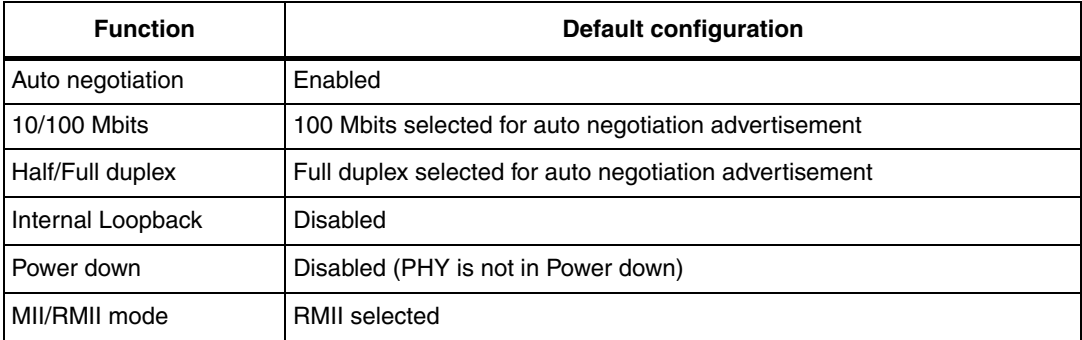

# <span id="page-10-1"></span>**4.3 TFT LCD with touch**

The expansion board has one 5.7" LCD screen that is attached to the internal SPEAr320 LCD controller.

## **TFT LCD display characteristics**

- Resolution: 640 x 480 pixels
- Display colors: up to 16.7M
- 24-bit RGB parallel interface

The LCD module has a white LED backlight and a resistive touch panel. The complete LCD module, including backlight, is connected to the 3.3 V power domain. LED backlight can be manually powered on or off using JP600; if JP600 is left open, the backlight can be powered by the microprocessor PWM signal (PWM2). See *[Table 2](#page-10-3)*.

<span id="page-10-3"></span>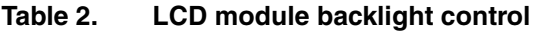

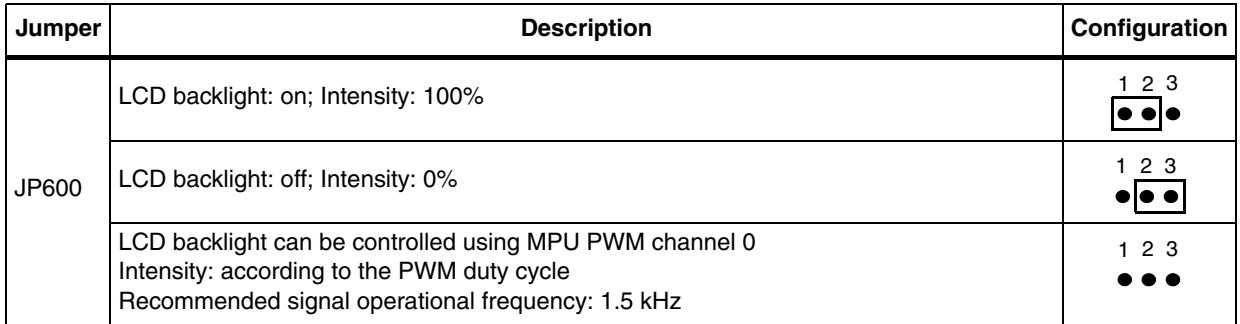

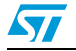

## <span id="page-11-0"></span>**4.3.1 Connecting an LCD**

The expansion board has two physical interfaces for Emerging Display Technologies (EDT) LCDs:

- **J600**
	- for ET057010DHU
	- $-$  24 bpp
	- direct 8:8:8 RGB signaling

*[Table 3](#page-11-1)* lists J600 configuration options.

See also *[ET057010DHU LCD interface connector \(J600\) on page 21](#page-20-0)*

- **J601**
	- for devices that have EDT displays with a unified interface
	- $-$  16 bpp

One bpp is normally not used, but this pixel is still output. It can be used as a bright bit to connect to the *least significant bit* (LSB) of R, G, and B components of a 6:6:6 TFT panel.

– direct 5:5:5 RGB

This interface can cover LCD screens from 3.5 to 7 inches (such as ET057090DHU and ET070080DH6).

*[Table 4 on page 12](#page-11-2)* lists J601 configuration options.

See also *[EDT unified LCD interface connector \(J601\) on page 21](#page-20-1)*

<span id="page-11-1"></span>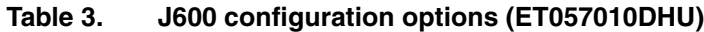

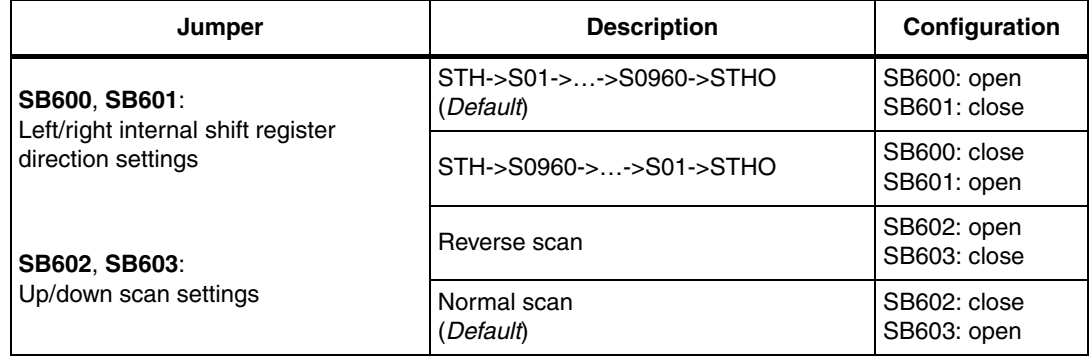

<span id="page-11-2"></span>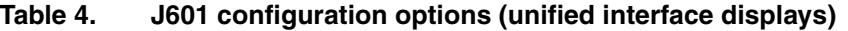

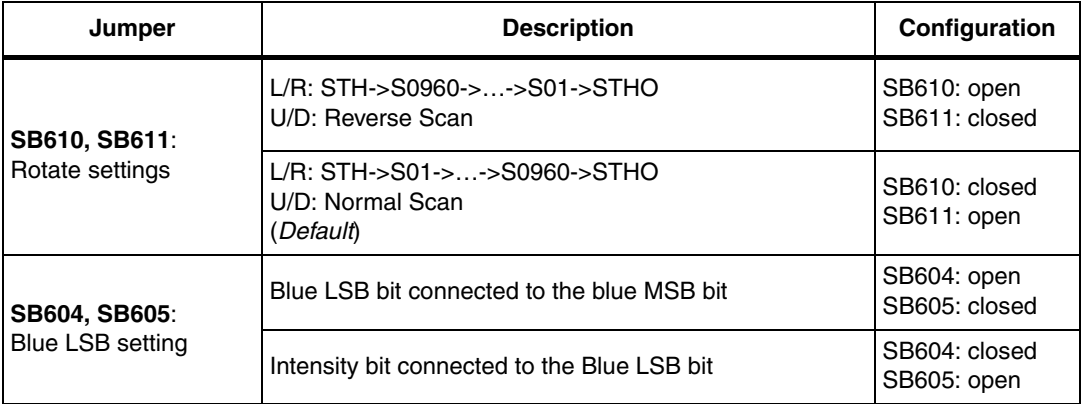

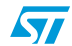

| Jumper               | <b>Description</b>                           | Configuration                |
|----------------------|----------------------------------------------|------------------------------|
| <b>SB606, SB607:</b> | Green LSB bit connected to the green MSB bit | SB606: open<br>SB607: closed |
| Green LSB setting    | Intensity bit connected to the green LSB bit | SB606: closed<br>SB607: open |
| SB608, SB609:        | Red LSB bit connected to the red MSB bit     | SB608: open<br>SB609: closed |
| Red LSB setting      | Intensity bit connected to the red LSB bit   | SB608: closed<br>SB609: open |

**Table 4. J601 configuration options (unified interface displays) (continued)**

## <span id="page-12-0"></span>**4.3.2 Connecting a touch screen**

See also: *[STMPE811 touch screen connectors \(CN600 & TS\\_CN600\) on page 22](#page-21-0)*

The expansion board provides two ways to use the SPEAr320S touch screen interface.

- The first is based on the SPEAr320S internal Touch IP block, and can be used by means of the TS\_xxx block (in the schematics) and the TS\_CN600 interface connector.
- The second uses the standalone external touch screen controller, STMPE811 (U600). STMPE811 is interfaced by means of the I2C bus and interrupt output pin. The STMPE811 has:
	- A 4-wire touch screen controller (CN600)
	- A multiplexed general purpose input/output (GPIO) port expander, or an 8-input, 12-bit ADC (the default configuration).
	- Temperature sensor

The STMPE811 (U600) internal temperature sensor can be used for informative temperature measurements, such as a reference for compensation of the touch screen parameters.

Temperature measurement is optimized for temperatures from 0 to  $85^{\circ}$ C.

– User potentiometer

A 10 KΩ potentiometer is available on the board, connected to the analog input AIN0 of the STMPE811 (U600).

– User buttons

The remaining pins of the STMPE811 (U600) touch screen controller are used to service two user buttons (B600, B601) that are connected to the GPIO pins IO2 and IO3.

All temperature measurements, potentiometer voltage measurements, and button status information is available by means of the I2C bus.

Any of these tracked parameters can trigger a preconfigured interrupt event that is subsequently signaled to the SPEAr320S MPU by means of the STMPE811 Interrupt line.

The interrupt line can be connected either to PL\_GPIO30 (default) or to PL\_GPIO29. The configuration is done by jumpers JP200 and JP201.

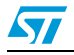

| Jumper | <b>Description</b>                                                                                                    | Configuration                  |
|--------|----------------------------------------------------------------------------------------------------|--------------------------------|
| JP200  | Connects the PL_GPIO30 to the CAN1_RX signal. CAN1 IP can<br>be enabled and used by software.                          | 123                            |
|        | Connects the PL GPIO30 to the INT STMPE811 interrupt line.<br>CAN1 IP should be disabled and cannot be used. (Default) | 123<br> ● ●                    |
| JP201  | Connects the PL GPIO29 to the UART1 TX signal. UART1 IP<br>can be enabled and used by software. (Default)              | 123<br>$\bullet\bullet\bullet$ |
|        | Connects the PL_GPIO29 to the INT_STMPE811 interrupt line.<br>UART1 IP should be disabled and cannot be used.          | 123                            |

<span id="page-13-0"></span>Table 5. **Table 5. JP200, JP201 jumper configurations**

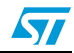

## <span id="page-14-0"></span>**4.4 CAN**

The EVALSP320SHMI evaluation board supports two channels of CAN2.0A/B compliant CAN bus communication, based on a 3.3 V CAN transceiver.

High-speed mode, standby mode, and slope control mode are selected by setting JP400 and JP403 as shown in *[Table 6](#page-14-1)* and *[Table 7](#page-14-2)*.

See also: *[CAN DB9 plug connectors \(CN400 and CN401\) on page 19](#page-18-1)*

<span id="page-14-1"></span>Table 6. **CAN0 transceiver settings** 

| Jumper | <b>Description</b>                                                                     | Configuration                                                           |
|--------|----------------------------------------------------------------------------------------|-------------------------------------------------------------------------|
|        | Standby mode                                                                           | 123<br>$\bullet$ $\bullet$                                              |
| JP400  | High-speed mode (Default)                                                              | 1 2 3<br>$\overline{\bullet}$ $\overline{\bullet}$ $\overline{\bullet}$ |
|        | Slope control mode                                                                     | 123<br>$\bullet\bullet\bullet$                                          |
| JP401  | Installing JP401 enables the CAN0 terminal $120\Omega$ resistor.<br>Default: installed | 123                                                                     |

#### <span id="page-14-2"></span>Table 7. **CAN1 transceiver settings**

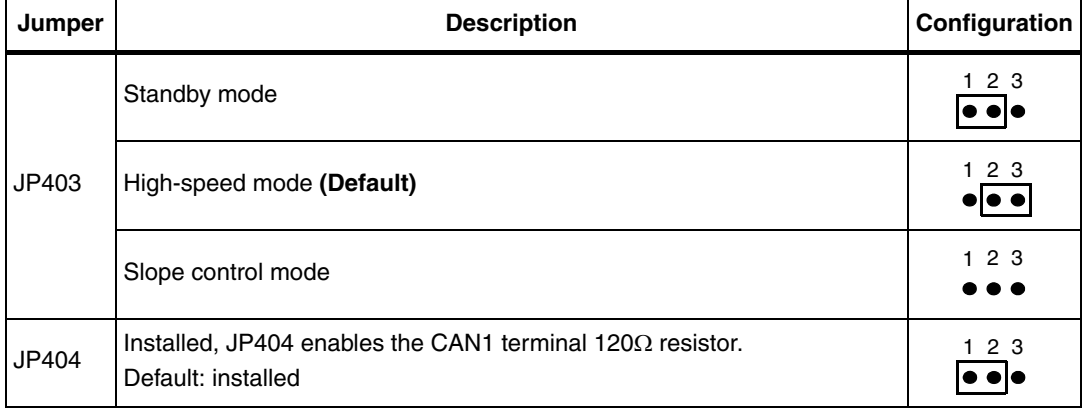

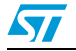

## <span id="page-15-0"></span>**4.5 RS232 transceivers (U500 and U501)**

The board has three RS232 DB9 plug connectors; see also:

- *[RS232/UART0 DB9 plug connector \(CN500\) on page 20](#page-19-0)*
- *[RS232/UART2 DB9 plug connector \(CN501\) on page 20](#page-19-1)*
- *[RS232/UART1 DB9 plug connector \(CN502\) on page 20](#page-19-2)*

Using reduced modem control signals, UART0 can fully utilize the U500 RS232 transceiver; the RS232 0 signals are available through CN500.

*Note: If the U500 RS232 transceiver is not soldered on the board, RS232\_TXD and RS232\_RXD signals can be brought in from the CPU board to the CN500 connector (see [Table 8\)](#page-15-2).* 

> UART1 and UART2 have only RX/TX functionality, and are connected to the U501 RS232 transceiver; RS232\_1 signals are available from CN502, and RS232\_2 signals are available from CN501.

<span id="page-15-2"></span>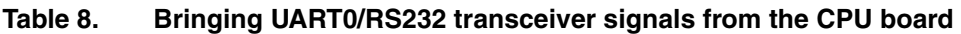

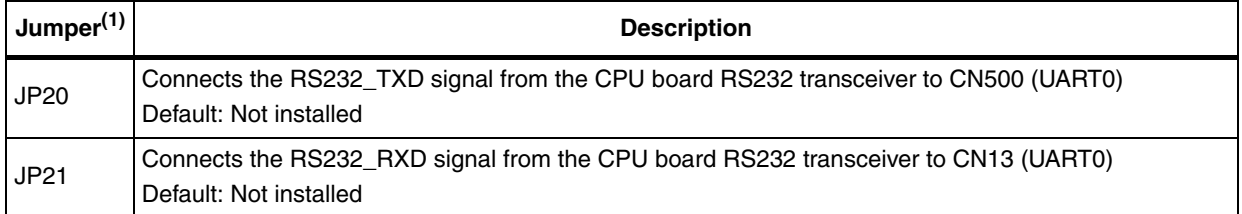

1. Do *not* install if U10 is soldered to the expansion board.

# <span id="page-15-1"></span>**4.6 Power supply**

There are two ways to supply power to the SPEAr320S HMI evaluation board:

- Connect the +5 V voltage adapter (included in the EVALSP320SHMI package) to the J11 power voltage connector on the CPU board.
- Connect a 7 to 30 V DC power source (not included in the EVALSP320SHMI package) to either connector CN900 or connector CN901 on the expansion board.

The input voltage is connected to the DC/DC converter, U900 (either L7986A or L5973A, see *[Table 9](#page-15-3)*).

The board is protected against overvoltage by the D903 Transil diode (SM6T33A), and against possible reverse polarity voltage (from an incorrect power plug-in) by the D902 Schottky diode (STPS3L40U).

See also: *[Power supply connectors \(CN900 and CN901\) on page 26](#page-25-1)*

### <span id="page-15-3"></span>**Table 9. U900 DC/DC converter jumpers**

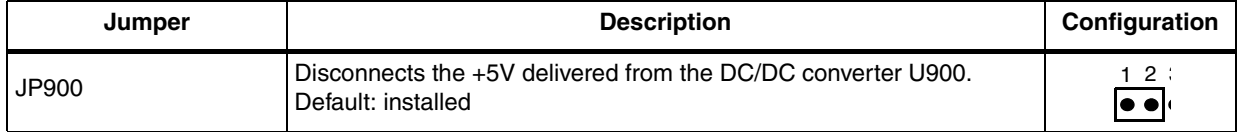

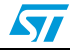

| Jumper                 | <b>Description</b>              | Configuration           |
|------------------------|---------------------------------|-------------------------|
| JP901 (3-pin resistor) | Install to use L7986A (Default) | 123<br>Fela             |
|                        | Install to use L5973A           | 123<br>s <b>for a</b> j |
| JP902 (3-pin resistor) | Install to use L7986A (Default) | 123<br>ja aja           |
|                        | Install to use L5973A           | 123                     |

**Table 9. U900 DC/DC converter jumpers (continued)**

# <span id="page-16-0"></span>**4.7 Dual interface EEPROM (U702)**

The expansion board has 64-Kbit EEPROM memory (M24LR64) with password protection and dual interface.

The M24LR64-R device is a dual-access, electrically erasable programmable memory (EEPROM) that features an I2C interface, and can be operated from a VCC power supply. It is a contactless memory, powered by the received 13.56 MHz carrier electromagnetic wave.

The M24LR64-R is organized as  $8192 \times 8$  bits in the I2C mode, and as  $2048 \times 32$  bits in the ISO 15693 and ISO 18000-3 mode 1 RF mode.

## <span id="page-16-1"></span>**4.8 NAND Flash memory (U100)**

The expansion board has a 4-Gbit (512Mx8bit with spare 16Mx8 bit) NAND flash memory device supplied from the 3.3V domain. This memory has a x8 interface, and is divided into blocks that can be erased independently; it is possible to preserve desired data while erasing data that is no longer of interest.

The device contains 4096 blocks, composed of 64 pages.

## <span id="page-16-2"></span>**4.9 Audio output**

The SPEAr320s HMI board is equipped with an I2S audio interface that is handled by an onboard STA529 audio codec. You can use this interface to evaluate stereo audio output and also stereo audio input. Output is available either through the onboard speakers (U110, U111) or via the stereo 3.5 mm audio jack connector (CN110). The audio output volume levels are controlled by software, acting on the dedicated STA529 register interface. The audio input is available via the stereo 3.5 mm audio jack connector (CN111).

# <span id="page-16-3"></span>**4.10 LEDs (LD700 through LD703)**

There are 3 general purpose LEDs on the top of the board. An LED turns on when its related GPIO pin is driven high.

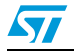

Doc ID 022978 Rev 1 17/40

#### <span id="page-17-2"></span>Table 10. **General purpose LEDs**

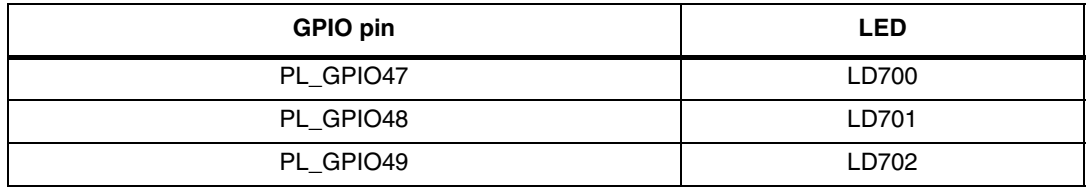

## <span id="page-17-0"></span>**4.11 Reset button (B700)**

The manual reset button on top of the board resets the microprocessor on the CPU board. To disconnect the reset button from the CPU board input reset signal, unsolder resistor R702.

# <span id="page-17-1"></span>**4.12 Setting ADC conversion limits**

- Lower limit: pin CN700-19, jumper JP700
- Upper limit: CN700-1, jumper JP701

See also: *[General purpose ADC connector CN700 on page 23](#page-22-0)*

### <span id="page-17-3"></span>**Table 11. JP701, JP700 jumper configurations**

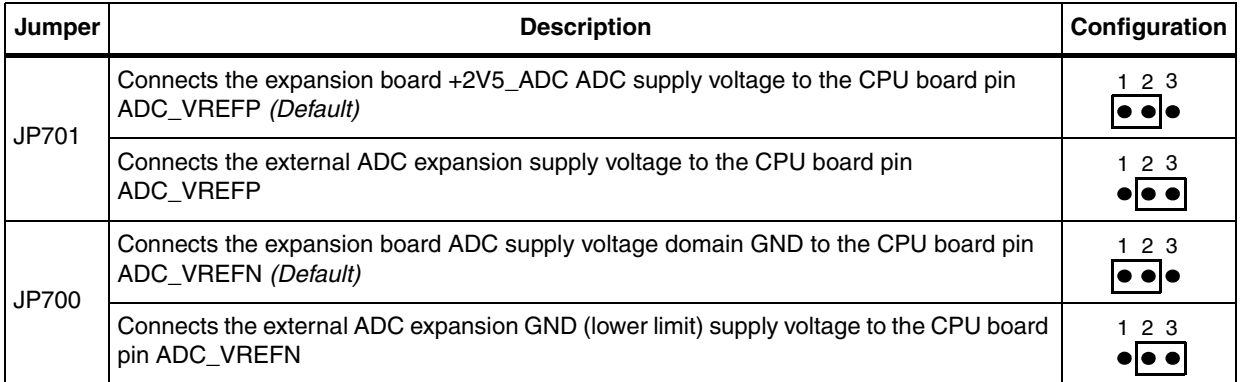

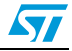

# <span id="page-18-0"></span>**5 Connector pinouts**

# <span id="page-18-1"></span>**5.1 CAN DB9 plug connectors (CN400 and CN401)**

## <span id="page-18-5"></span>**Figure 4. CAN DB9 plug connectors (CN400 and CN401)**

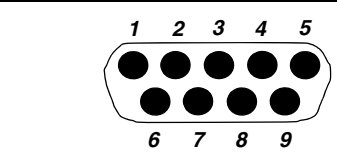

#### <span id="page-18-3"></span>Table 12. CAN DB9 plug connector pinouts (CN400 and CN401)

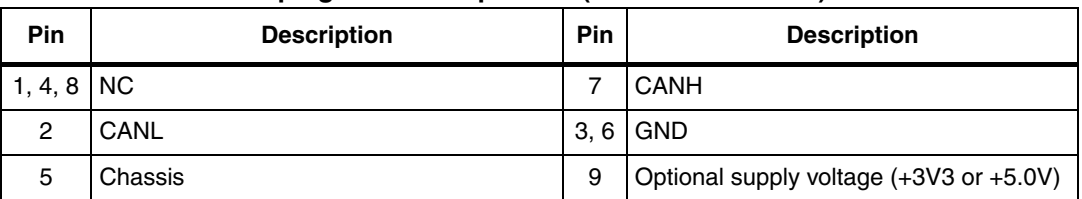

# <span id="page-18-2"></span>**5.2 Ethernet RJ45 connector (CN300, CN301)**

## <span id="page-18-6"></span>**Figure 5. Ethernet RJ45 connectors (CN300, CN301)**

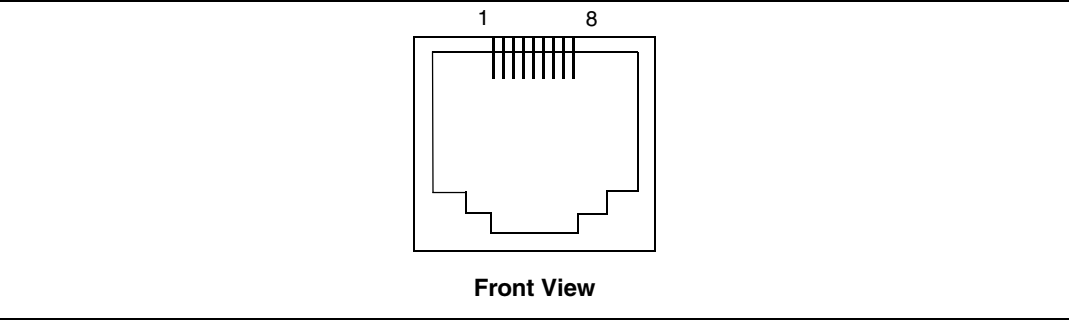

#### <span id="page-18-4"></span>Table 13. Ethernet RJ45 connector pinout (CN300, CN301)

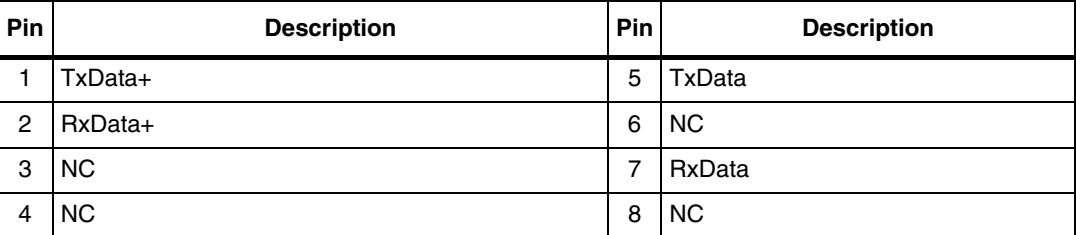

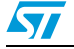

# <span id="page-19-0"></span>**5.3 RS232/UART0 DB9 plug connector (CN500)**

## <span id="page-19-6"></span>**Figure 6. RS232/UART0/2/3 DB9 plug connectors (CN500, CN501, CN502)**

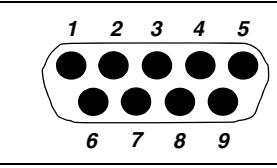

#### <span id="page-19-3"></span>Table 14. **Table 14. RS232/UART0 DB9 plug connector pinout (CN500)**

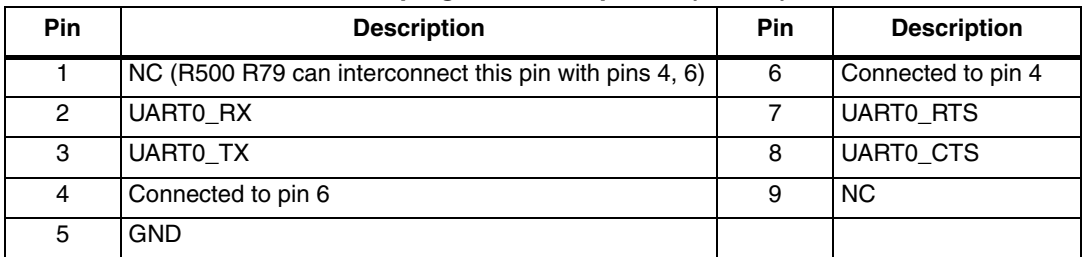

# <span id="page-19-1"></span>**5.4 RS232/UART2 DB9 plug connector (CN501)**

<span id="page-19-4"></span>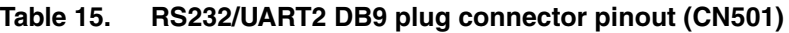

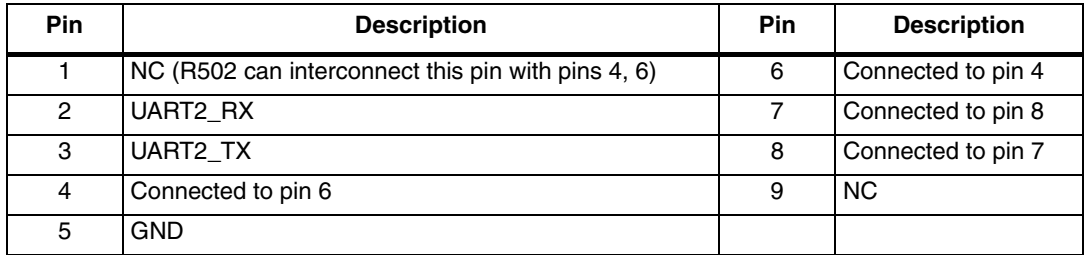

# <span id="page-19-2"></span>**5.5 RS232/UART1 DB9 plug connector (CN502)**

<span id="page-19-5"></span>Table 16. **Table 16. RS232/UART1 DB9 plug connector pinout (CN502)**

| <b>Pin</b> | <b>Description</b>                                 | <b>Pin</b> | <b>Description</b> |
|------------|----------------------------------------------------|------------|--------------------|
|            | NC (R503 can interconnect this pin with pins 4, 6) | 6          | Connected to pin 4 |
| 2          | UART1 RX                                           |            | Connected to pin 8 |
| 3          | UART1 TX                                           | 8          | Connected to pin 7 |
| 4          | Connected to pin 6                                 | 9          | N <sub>C</sub>     |
| 5          | <b>GND</b>                                         |            |                    |

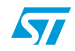

# <span id="page-20-0"></span>**5.6 ET057010DHU LCD interface connector (J600)**

<span id="page-20-4"></span>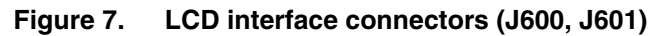

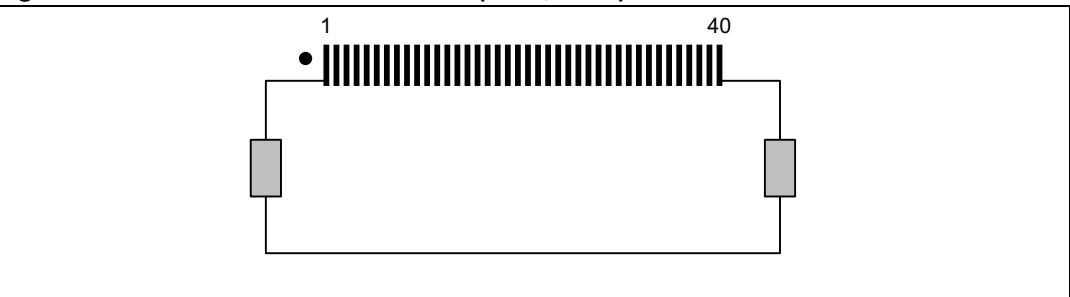

## <span id="page-20-2"></span>**Table 17. ET057010DHU LCD interface connector pinout (J600)**

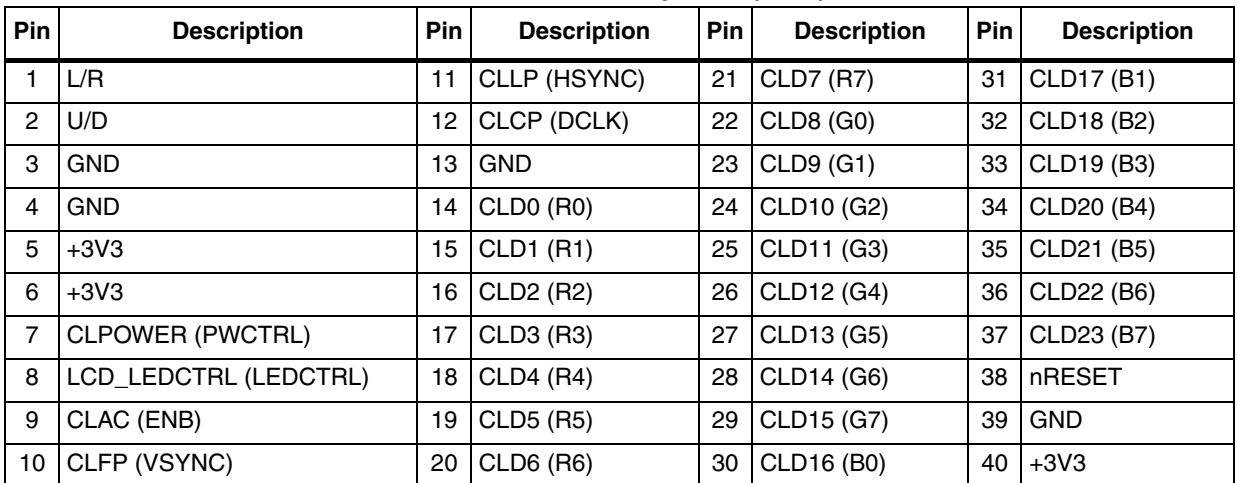

# <span id="page-20-1"></span>**5.7 EDT unified LCD interface connector (J601)**

<span id="page-20-3"></span>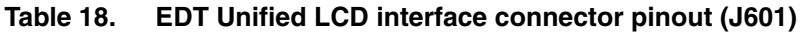

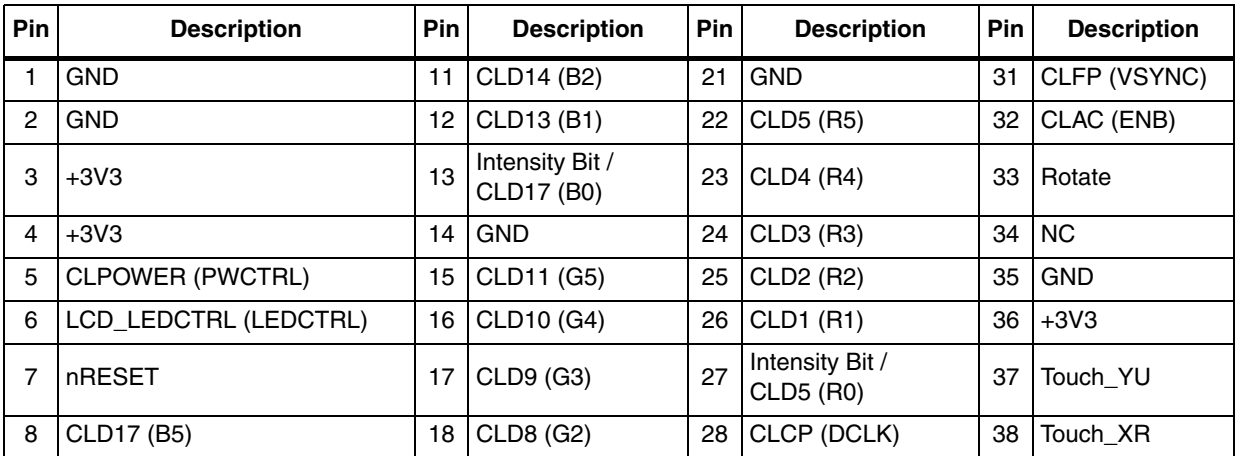

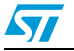

| <b>Pin</b> | .<br><b>Description</b> | Pin             | <b>Description</b>            | <b>Pin</b> | <b>Description</b> | Pin | <b>Description</b> |
|------------|-------------------------|-----------------|-------------------------------|------------|--------------------|-----|--------------------|
|            |                         |                 |                               |            |                    |     |                    |
| 9          | CLD16(B4)               | 19 <sub>1</sub> | CLD7(G1)                      | 29         | <b>IGND</b>        | 39  | Touch YD           |
|            | 10 CLD15 (B3)           | 20              | Intensity Bit /<br>CLD11 (G0) |            | 30 CLLP (HSYNC)    | 40  | Touch XL           |

**Table 18. EDT Unified LCD interface connector pinout (J601)**

# <span id="page-21-0"></span>**5.8 STMPE811 touch screen connectors (CN600 & TS\_CN600)**

<span id="page-21-2"></span>**Figure 8. STMPE811 touch screen connectors (CN600 & TS\_CN600)**

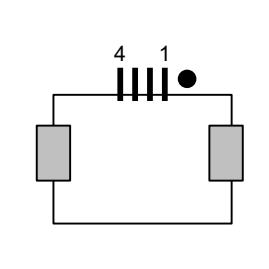

<span id="page-21-1"></span>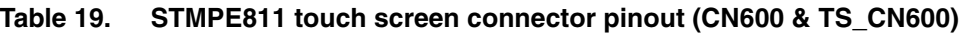

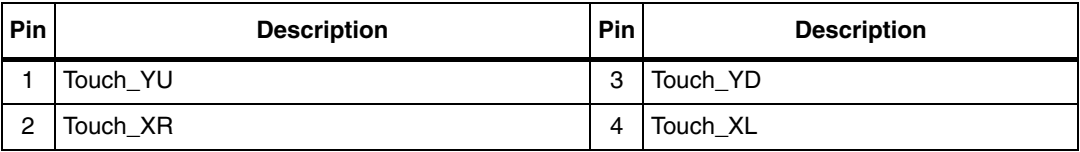

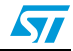

## <span id="page-22-0"></span>**5.9 General purpose ADC connector CN700**

Connector CN700 has eight analog input lines available.

When using the ADC connector, ensure the following relationship between the pins:

0V ≤ CN700-1 ≤ CN700-3 – CN700-17 ≤ CN700-19 ≤ +2.5V<br>GND ≤ ADC\_VREFN ≤ AIN0 –AIN7 ≤ ADC\_VREFP ≤ +2V5ADC  $GND \le ADC_VREFN \le AINO-AINT$ 

<span id="page-22-4"></span>**Figure 9. General purpose ADC connector (CN700)**

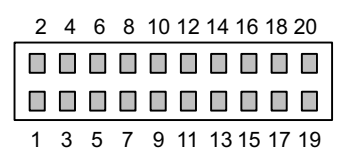

<span id="page-22-2"></span>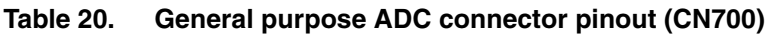

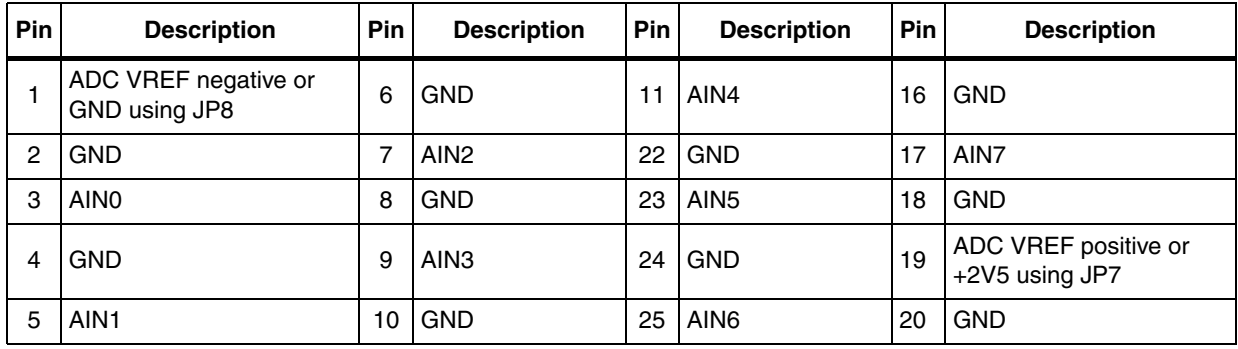

# <span id="page-22-1"></span>**5.10 Extension connector (CN702)**

<span id="page-22-5"></span>**Figure 10. Extension connector (CN702)**

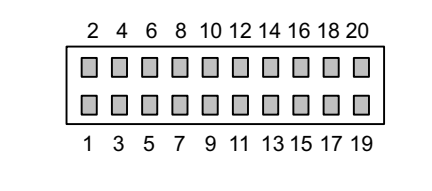

### <span id="page-22-3"></span>**Table 21. Extension connector pinout (CN702)**

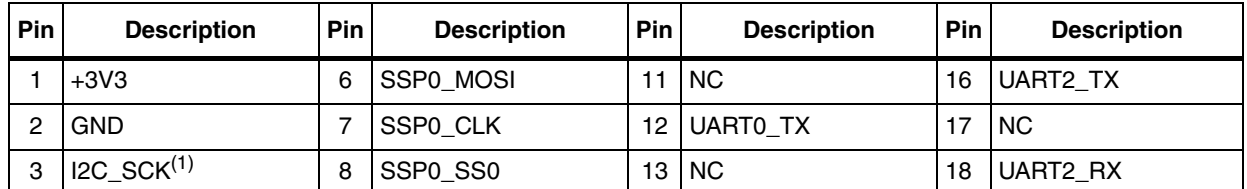

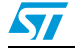

Doc ID 022978 Rev 1 23/40

| Pin | <b>Description</b> | Pin | <b>Description</b> | Pin | <b>Description</b> | <b>Pin</b> | <b>Description</b> |
|-----|--------------------|-----|--------------------|-----|--------------------|------------|--------------------|
| 4   | $IC$ _SDA $(1)(2)$ | 9   | <b>NC</b>          |     | 14 JUARTO RX       | 19         | $+5V0$             |
| 5   | SSPO MISO          | 10  | <b>NC</b>          | 15  | <b>INC</b>         | 20         | <b>GND</b>         |

**Table 21. Extension connector pinout (CN702)**

1. R708, R709 -Pull-ups for the SCLK and SDA line of I2C

2. R104, C80 -RC filter for the SDA line (R707, C701)

# <span id="page-23-0"></span>**5.11 Unified power line modem (PLM) connector (CN704)**

<span id="page-23-2"></span>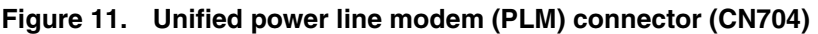

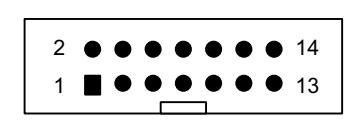

#### <span id="page-23-1"></span>Table 22. Unified power line modem (PLM) connector pinout (CN704)

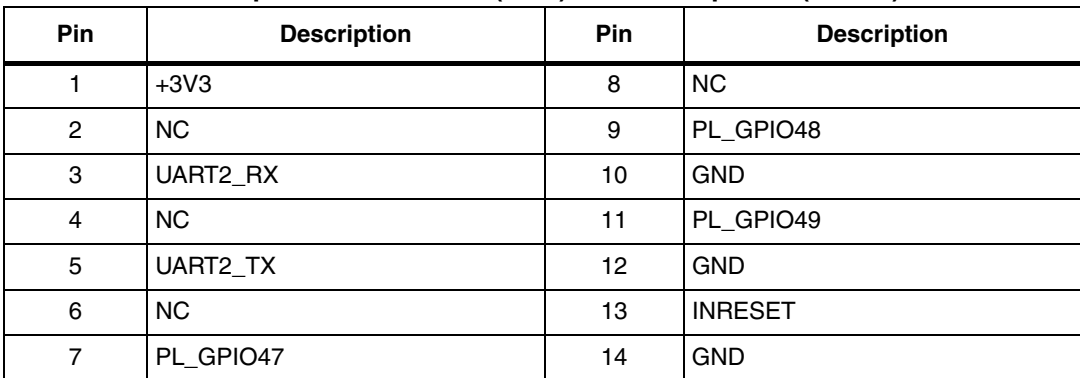

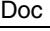

# <span id="page-24-0"></span>**5.12 Stereo 3.5 mm audio jack connector (CN110, CN111)**

<span id="page-24-3"></span>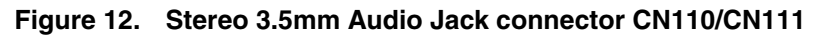

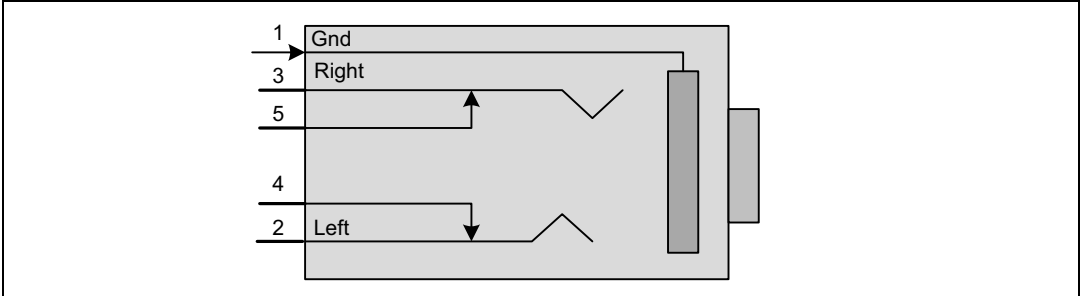

#### <span id="page-24-1"></span>Table 23. **CN110 connector pinout**

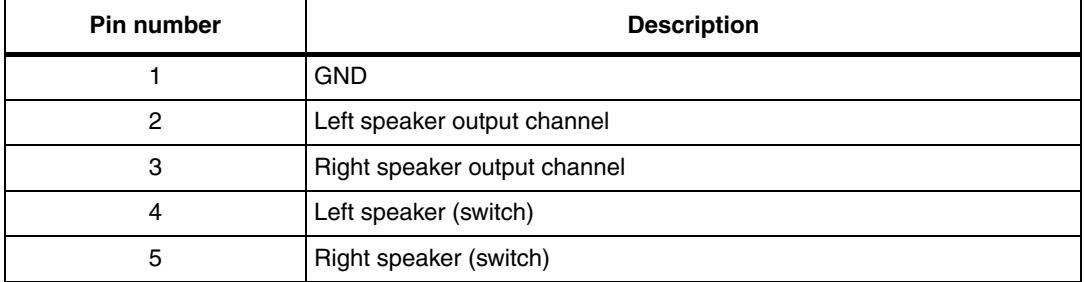

#### <span id="page-24-2"></span>Table 24. **CN111 connector pinout**

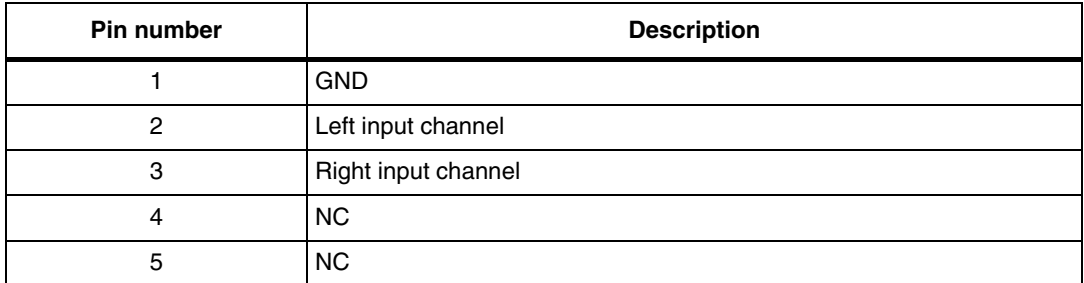

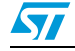

# <span id="page-25-0"></span>**5.13 MicroSD card connector (CN800)**

See also: *[MicroSD card power up on page 10](#page-9-1)*.

## <span id="page-25-3"></span>**Figure 13. MicroSD card connector (CN800)**

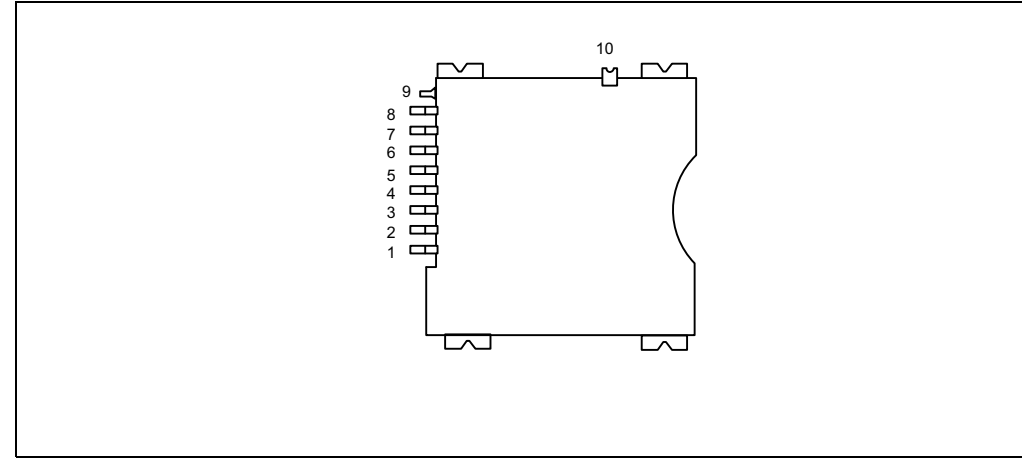

#### <span id="page-25-2"></span>Table 25. **MicroSD card connector pinout (CN800)**

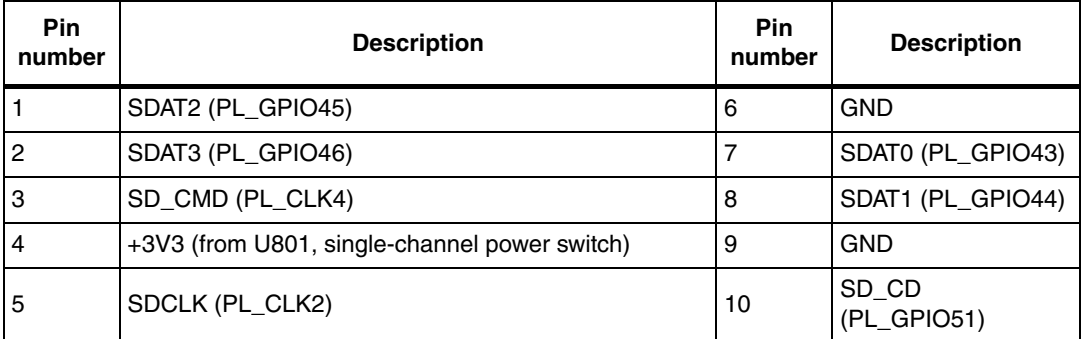

# <span id="page-25-1"></span>**5.14 Power supply connectors (CN900 and CN901)**

<span id="page-25-4"></span>**Figure 14. Power supply connectors (CN900 and CN901)**

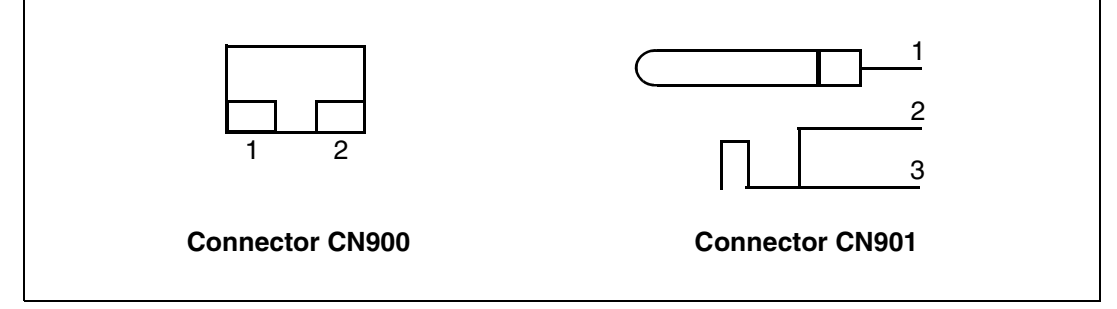

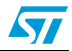

| Table 26.<br>Power supply connector pinouts (CN900 and CN901) |                    |                           |            |  |  |  |  |  |
|---------------------------------------------------------------|--------------------|---------------------------|------------|--|--|--|--|--|
|                                                               | <b>CN900</b>       | <b>CN901</b>              |            |  |  |  |  |  |
| Pin                                                           | <b>Description</b> | Pin<br><b>Description</b> |            |  |  |  |  |  |
|                                                               | 24V DC             |                           | 24V DC     |  |  |  |  |  |
| 2                                                             | <b>GND</b>         | 2                         | <b>GND</b> |  |  |  |  |  |
|                                                               |                    | 3                         | <b>GND</b> |  |  |  |  |  |

<span id="page-26-1"></span>l **Table 26. Power supply connector pinouts (CN900 and CN901)**

# <span id="page-26-0"></span>**5.15 SPEAr320S CPU board 86-pin connectors (J1 and J2)**

The two 86 pin connectors J1 and J2 are used to connect the expansion board with the SPEAr320S CPU board.

<span id="page-26-3"></span>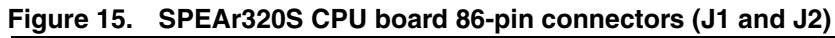

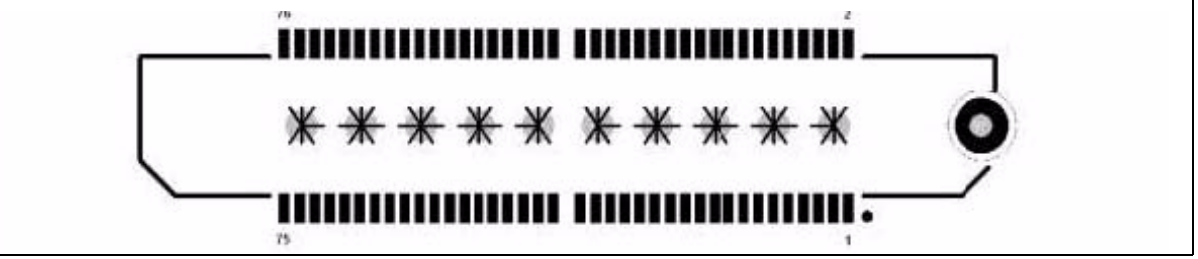

### <span id="page-26-2"></span>**Table 27. SPEAr320S CPU board connector J1 pinout**

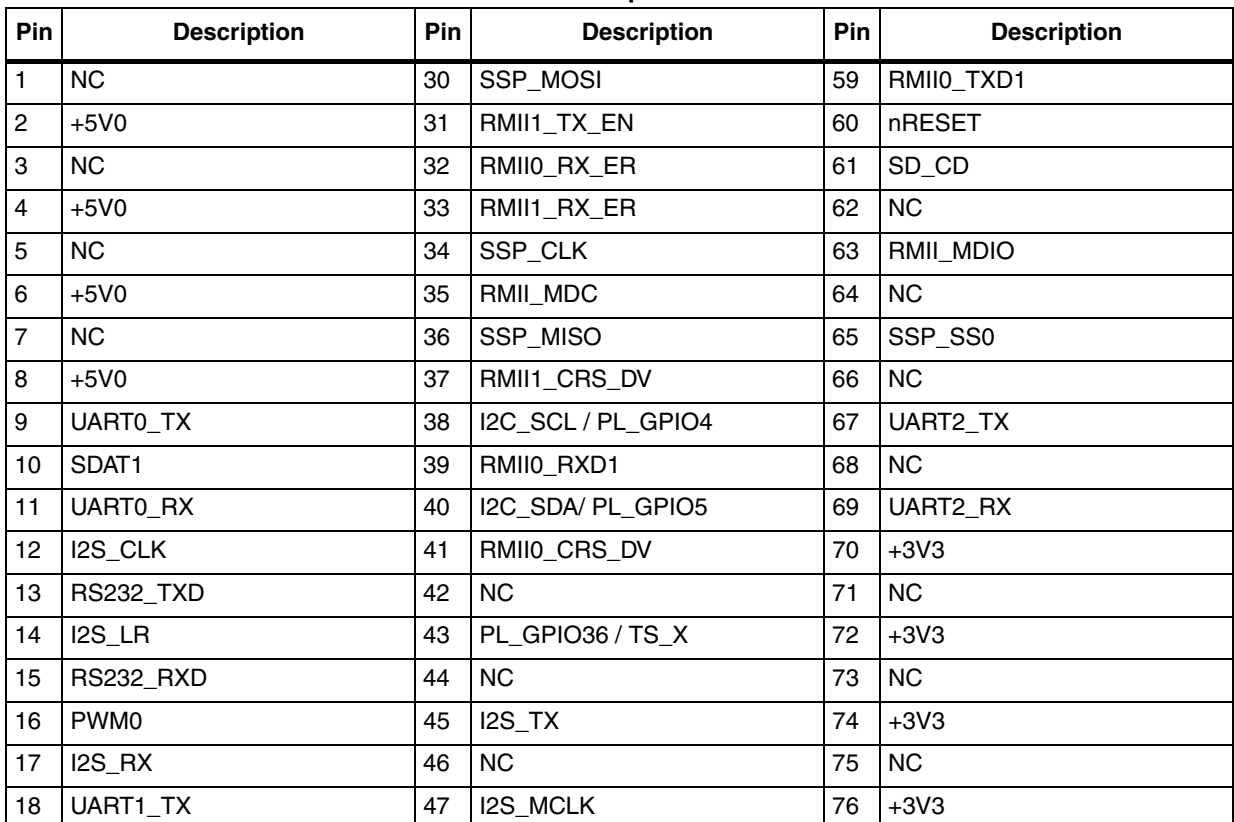

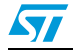

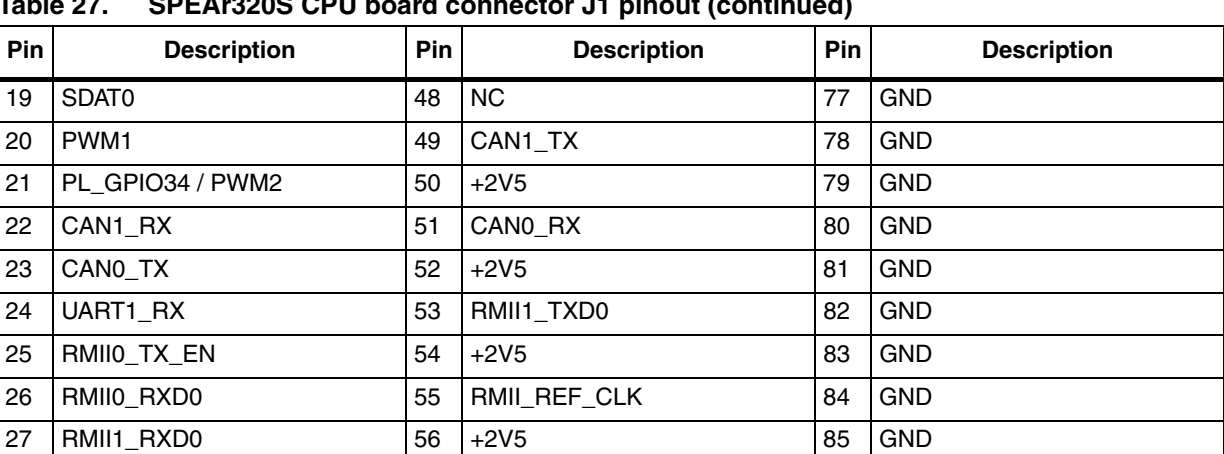

## **Table 27. SPEAr320S CPU board connector J1 pinout (continued)**

28 RMII0\_TXD0 57 RMII1\_TXD1 86 GND

### <span id="page-27-0"></span>**Table 28. SPEAr320S CPU board connector J2 pinout**

29 RMII1\_RXD1 58 |INRESET

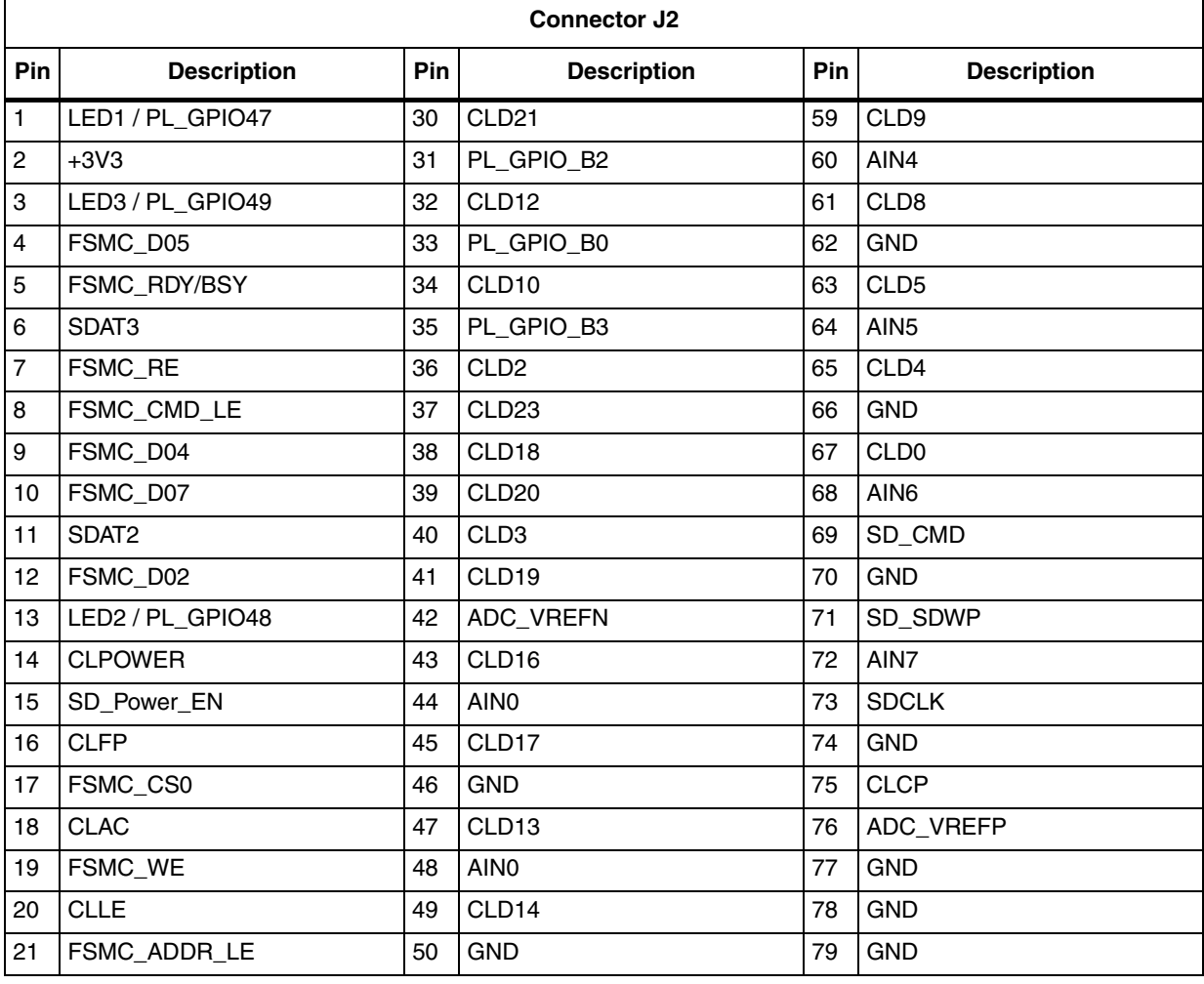

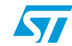

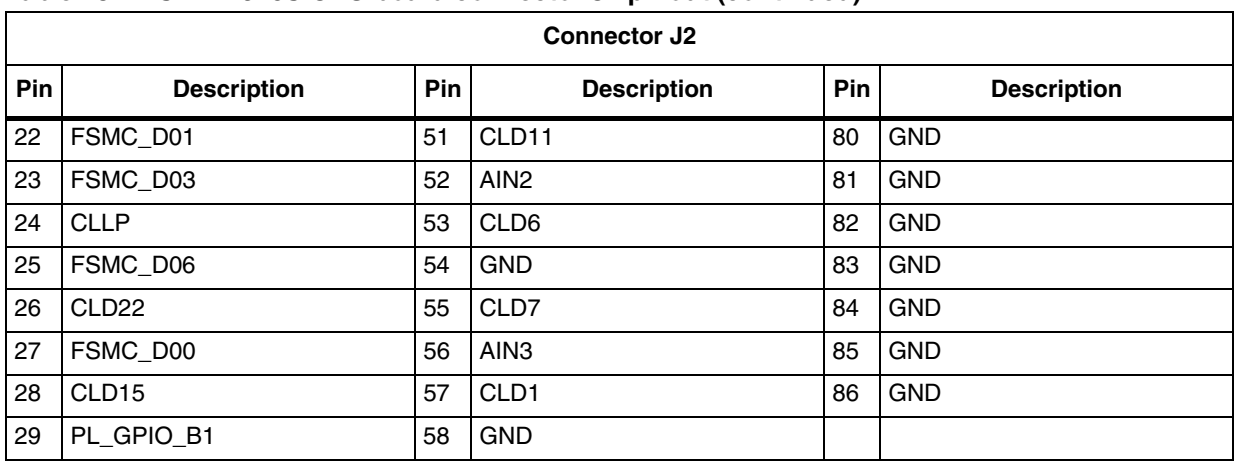

## **Table 28. SPEAr320S CPU board connector J2 pinout (continued)**

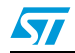

# <span id="page-29-0"></span>**Appendix A Board components**

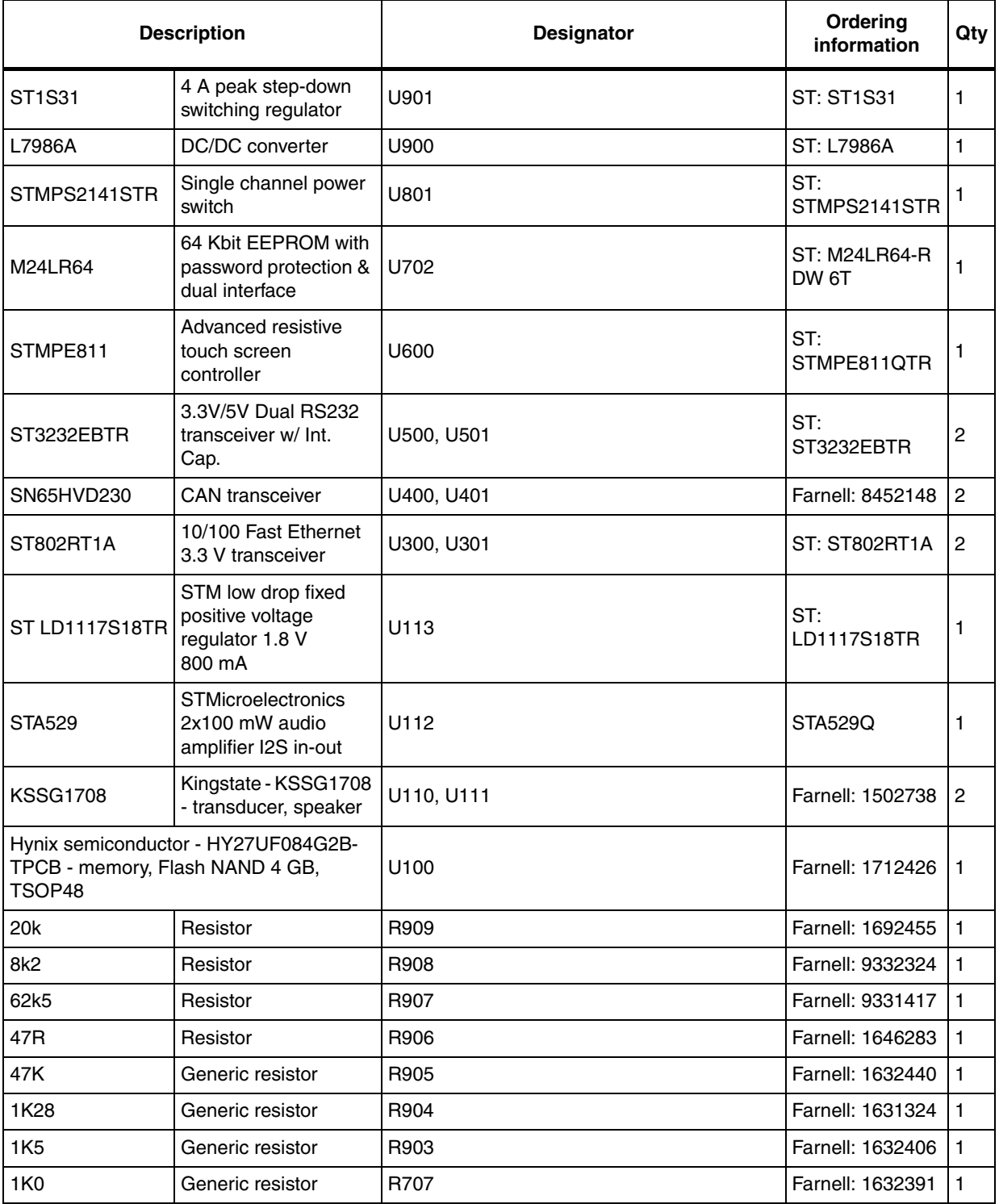

## <span id="page-29-1"></span>**Table 29. EVALSP320SHMI board components**

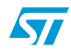

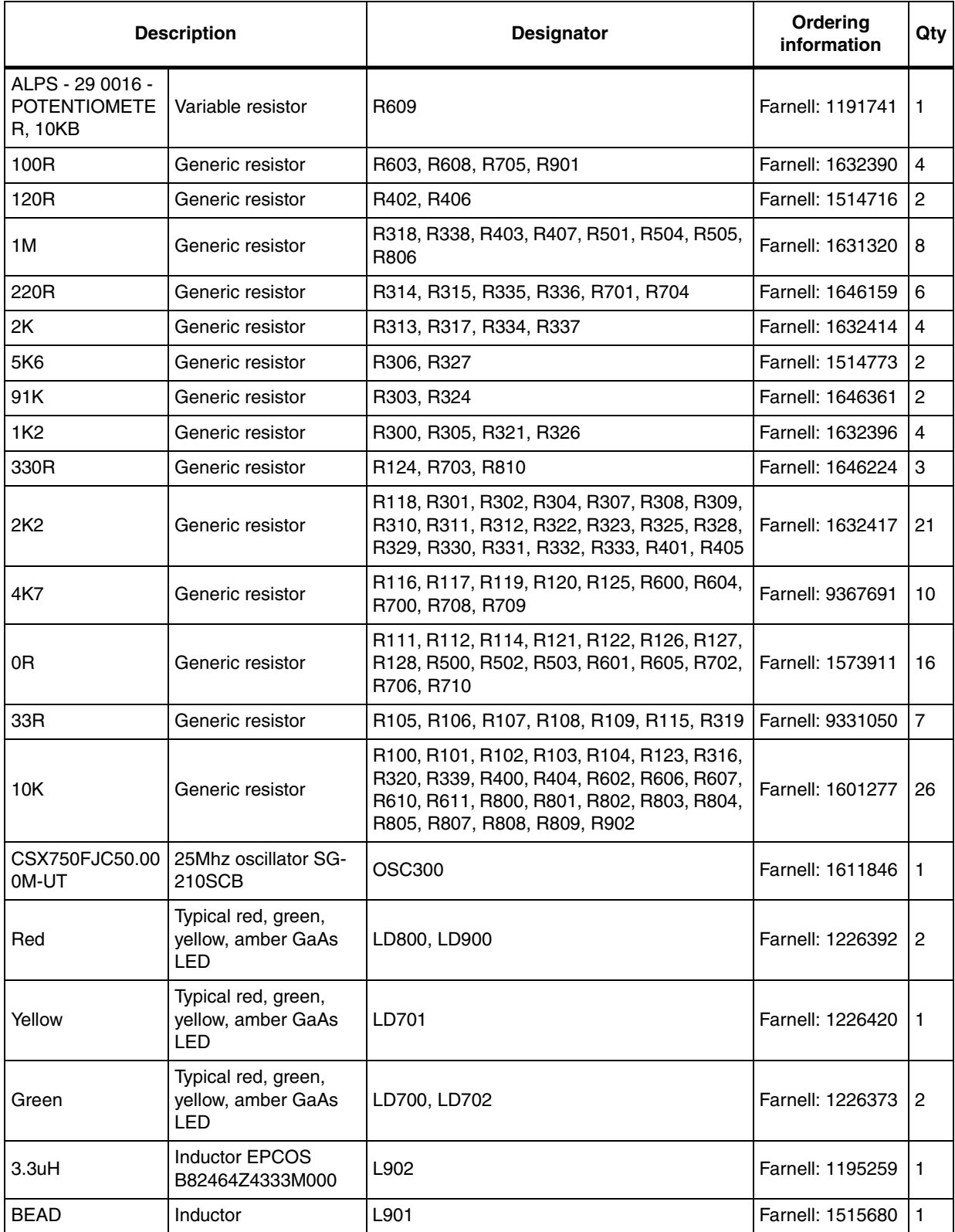

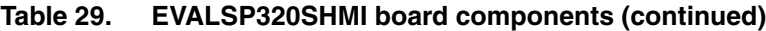

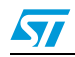

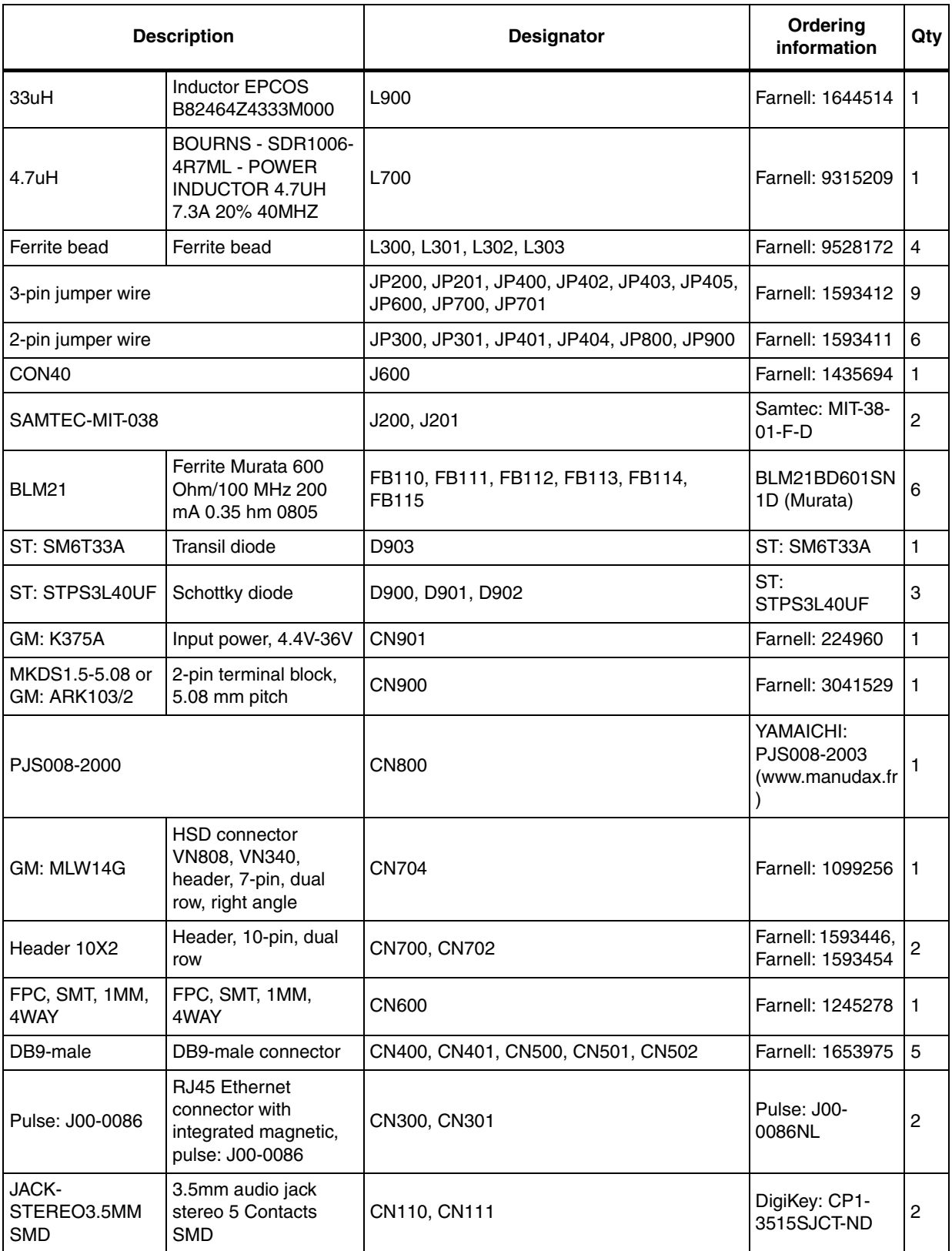

## **Table 29. EVALSP320SHMI board components (continued)**

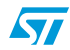

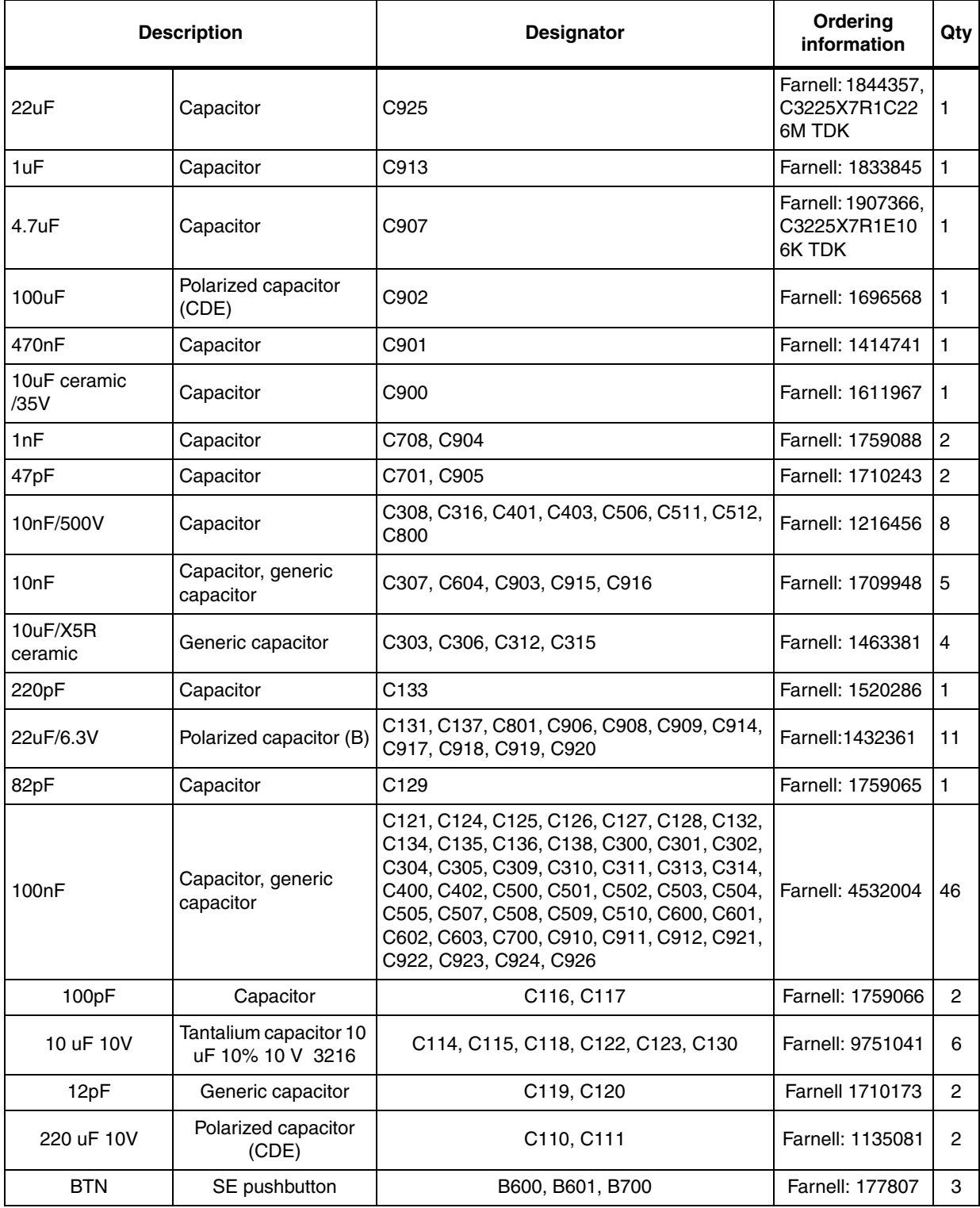

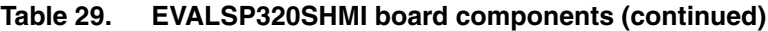

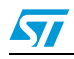

# <span id="page-33-0"></span>**Appendix B License agreements**

#### **DEMO PRODUCT LICENSE AGREEMENT**

**By using this Demonstration Product, You are agreeing to be bound by the terms and conditions of this agreement. Do not use this Demonstration Product until You have read and agreed to the following terms and conditions. The use of the Demonstration Product implies automatically the acceptance of the following terms and conditions.**

**LICENSE**. STMicroelectronics ("ST") grants You the right to use the enclosed demonstration board offering limited features only to evaluate and test ST products, including any incorporated and/or accompanying demo software, components and documentation identified with the order code "EVALSP320SHMI" (collectively, the "Demo Product") solely only for your evaluation and testing purposes. The Demo Product shall not be, in any case, directly or indirectly assembled as a part in any production of Yours as it is solely developed to serve demonstration purposes and has no direct function and is not a finished product. Certain demo software included with the Demo Product may be covered under a separate accompanying end user license agreement, in which case the terms and conditions of such end user license agreement shall apply to that demonstration software.

**DEMO PRODUCT STATUS**. The Demo Product is offering limited features allowing You only to evaluate and test the ST products. You are not authorized to use the Demo Product in any production system, and may not be offered for sale or lease, or sold, leased or otherwise distributed. If the Demo Product is incorporated in a demonstration system, the demonstration system may be used by You solely for your evaluation and testing purposes. Such demonstration system may not be offered for sale or lease or sold, leased or otherwise distributed and must be accompanied by a conspicuous notice as follows: "This device is not, and may not be, offered for sale or lease, or sold or leased or otherwise distributed".

**OWNERSHIP AND COPYRIGHT**. Title to the Demo Product, demo software, related documentation and all copies thereof remain with ST and/or its licensors. You may not remove the copyrights notices from the Demo Product. You may make one (1) copy of the software for back-up or archival purposes provided that You reproduce and apply to such copy any copyright or other proprietary rights notices included on or embedded in the demonstration software. You agree to prevent any unauthorized copying of the Demo Product, demonstration software and related documentation.

**RESTRICTIONS**. You may not sell, assign, sublicense, lease, rent or otherwise distribute the Demo Product for commercial purposes (unless you are an authorized ST distributor provided that all the other clauses of this DEMO PRODUCT LICENSE AGREEMENT shall apply entirely), in whole or in part, or use Demo Product in production system. Except as provided in this Agreement or in the Demo Product's documentation, You may not reproduce the demonstration software or related documentation, or modify, reverse engineer, de-compile or disassemble the demonstration software, in whole or in part.

**You warrant to ST that the Demo Product will be used and managed solely and exclusively in a laboratory by skilled professional employees of Yours with proven expertise in the use and management of such products and that the Demo Product shall be used and managed according to the terms and conditions set forth in the related documentation provided with the Demo Product.**

**According to European Semiconductor Industry Association (ESIA) letter, "ESIA Response on WEEE Review (May 2008) of the Directive 2002/96/EC on Waste Electrical and Electronic Equipment (WEEE)"; Semiconductor products and evaluation & demonstration boards are not in the scope of the Directive 2002/96/EC of the European Parliament and of the Council on waste electrical and electronic equipment (WEEE). Consequently aforementioned products do not have to be registered nor are they subject to the subsequent obligations.**

**NO WARRANTY**. The Demo Product is provided "as is" and "with all faults" without warranty of any kind expressed or implied. ST and its licensors expressly disclaim all warranties, expressed, implied or otherwise, including without limitation, warranties of merchantability, fitness for a particular purpose and non-infringement of intellectual property rights. ST does not warrant that the use in whole or in part of the Demo Product will be interrupted or error free, will meet your requirements, or will operate with the combination of hardware and software selected by You. You are responsible for determining whether the Demo Product will be suitable for your intended use or application or will achieve your intended results.

ST shall not have any liability in case of damages, losses, claims or actions anyhow caused from combination of the Demo Product with another product, board, software or device.

ST has not authorized anyone to make any representation or warranty for the Demo Product, and any technical, applications or design information or advice, quality characterization, reliability data or other services provided by ST shall not constitute any representation or warranty by ST or alter this disclaimer or warranty, and in no additional obligations or liabilities shall arise from ST's providing such information or services. ST does not assume or authorize any other person to assume for it any other liability in connection with its Demo Products.

All other warranties, conditions or other terms implied by law are excluded to the fullest extent permitted by law.

**LIMITATION OF LIABILITIES**. In no event ST or its licensors shall be liable to You or any third party for any indirect, special, consequential, incidental, punitive damages or other damages (including but not limited to, the cost of labour, requalification, delay, loss of profits, loss of revenues, loss of data, costs of procurement of substitute goods or services or the like) whether based on contract, tort, or any other legal theory, relating to or in connection with the Demo Product, the documentation or this Agreement, even if ST has been advised of the possibility of such damages. In no event shall ST's

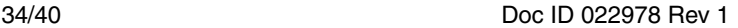

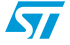

aggregate liability to You or any third party under this agreement for any cause action, whether based on contract, tort, or any other legal theory, relating to or in connection with the Demo Product, the documentation or this agreement shall exceed the purchase price paid for the Demo Product if any.

**TERMINATION**. ST may terminate this license at any time if You are in breach of any of its terms and conditions. Upon termination, You will immediately destroy or return all copies of the demo software and documentation to ST.

**APPLICABLE LAW AND JURISDICTION**. In case of dispute and in the absence of an amicable settlement, the only competent jurisdiction shall be the Courts of Geneva, Switzerland. The applicable law shall be the law of Switzerland. The UN Convention on contracts for the International Sales of Goods shall not apply to these General Terms and Conditions of Sale.

**SEVERABILITY**. If any provision of this agreement is or becomes, at any time or for any reason, unenforceable or invalid, no other provision of this agreement shall be affected thereby, and the remaining provisions of this agreement shall continue with the same force and effect as if such unenforceable or invalid provisions had not been inserted in this Agreement.

**WAIVER**. The waiver by either party of any breach of any provisions of this Agreement shall not operate or be construed as a waiver of any other or a subsequent breach of the same or a different provision.

**RELATIONSHIP OF THE PARTIES**. Nothing in this Agreement shall create, or be deemed to create, a partnership or the relationship of principal and agent or employer and employee between the Parties. Neither Party has the authority or power to bind, to contract in the name of or to create a liability for the other in any way or for any purpose.

**RECYCLING. The Demo Product is not to be disposed as an urban waste. At the end of its life cycle, differentiated waste collection must be followed, as stated in the directive 2002/96/EC.**

In all the countries belonging to the European Union (EU Dir. 2002/96/EC) and those following differentiated recycling, the Demo Product is subject to differentiated recycling at the end of its life cycle, therefore:

It is forbidden to dispose the Demo Product as an undifferentiated waste or with other domestic wastes. Consult the local authorities for more information on the proper disposal channels.

It is mandatory to sort the demo product and deliver it to the appropriate collection centers, or, when possible, return the demo product to the seller.

An incorrect Demo Product disposal may cause damage to the environment and is punished by the law.

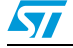

#### **SOFTWARE LICENSE AGREEMENT**

**This Software License Agreement ("Agreement") is displayed for You to read prior to downloading and using the Licensed Software. If you choose not to agree with these provisions, do not download or install the enclosed Licensed Software and the related documentation and design tools. By using the Licensed Software, You are agreeing to be bound by the terms and conditions of this Agreement. Do not use the Licensed Software until You have read and agreed to the following terms and conditions. The use of the Licensed Software implies automatically the acceptance of the following terms and conditions.**

### **DEFINITIONS**

Licensed Software: means the enclosed demonstration software and all the related documentation and design tools licensed in the form of object and/or source code as the case maybe.

**Product**: means a product or a system that includes or incorporates solely and exclusively an executable version of the Licensed Software and provided further that such Licensed

Software executes solely and exclusively on ST products.

#### **LICENSE**

STMicroelectronics ("ST") grants You a non-exclusive, worldwide, non-transferable (whether by assignment, law, sublicense or otherwise), revocable, royalty-free limited license to:

(i) make copies, prepare derivatives works, display internally and use internally the source code version of the Licensed Software for the sole and exclusive purpose of developing executable versions of such Licensed Software only for use with the Product;

(ii) make copies, prepare derivatives works, display internally and use internally object code versions of the Licensed Software for the sole purpose of designing, developing and manufacturing the Products;

(iii) make, use, sell, offer to sell, import or otherwise distribute Products.

#### **OWNERSHIP AND COPYRIGHT**

Title to the Licensed Software, related documentation and all copies thereof remain with ST and/or its licensors. You may not remove the copyrights notices from the Licensed Software.

You may make one (1) copy of the Licensed Software for back-up or archival purposes provided that You reproduce and apply to such copy any copyright or other proprietary rights notices included on or embedded in the Licensed Software. You agree to prevent any unauthorized copying of the Licensed Software and related documentation.

### **RESTRICTIONS**

Unless otherwise explicitly stated in this Agreement, You may not sell, assign, sublicense, lease, rent or otherwise distribute the Licensed for commercial purposes, in whole or in part purposes (unless you are an authorized ST distributor provided that all the other clauses of this DEMO PRODUCT LICENSE AGREEMENT shall apply entirely).

You acknowledge and agree that any use, adaptation translation or transcription of the

Licensed Software or any portion or derivative thereof, for use with processors manufactured by or for an entity other than ST is a material breach of this Agreement and requires a separate license from ST. No source code and/or object code relating to and/or based upon Licensed Software is to be made available by You to any third party for whatever reason.

You acknowledge and agrees that the protection of the source code of the Licensed Software warrants the imposition of security precautions and You agree to implement reasonable security measures to protect ST's proprietary rights in the source code of the Licensed Software. You shall not under any circumstances copy, duplicate or otherwise reproduce the source code of the Licensed Software in any manner, except as reasonably necessary to exercise Your rights hereunder and make one back-up copy. You are granted the right to make one archival or backup copy of the source code of the Licensed Software, which copy shall be marked as an archival copy and as the confidential information of ST. Access to the source code of the Licensed Software shall be restricted to only those of Your employees with a need-to-know for the purpose of this Agreement.

You will not under any circumstances permit the source code of the Licensed Software in any form or medium (including, but not limited to, hard copy or computer print-out) to be removed from your official premises as you have informed us. The source code of the Licensed Software must remain inside your official premises, as you have informed us. You will lock the source code of the Licensed Software and all copies thereof in a secured storage inside your official premises at all times when the source code of the Licensed Software is not being used as permitted under this Agreement.

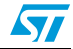

You will inform all Your employees who are given access to the source code of the Licensed Software of the foregoing requirements, and You will take all reasonable precautions to ensure and monitor their compliance with such requirements. You agree to promptly notify ST in the event of a violation of any of the foregoing, and to cooperate with ST to take any remedial action appropriate to address the violation. You shall keep accurate records with respect to its use of the source code of the Licensed Software. In the event ST demonstrates to You a reasonable belief that the source code of the Licensed Software has been used or distributed in violation of this Agreement, ST may by written notification request certification as to whether such unauthorized use or distribution has occurred. You shall reasonably cooperate and assist ST in its determination of whether there has been unauthorized use or distribution of the source code of the Licensed Software and will take appropriate steps to remedy any unauthorized use or distribution.

You agree that ST shall have the right (where ST reasonably suspects that the terms and conditions of this Agreement with reference to Restriction clause have not been complied with) upon reasonable notice to enter Your official premises in order to verify your compliance with this Restriction clause.

#### **NO WARRANTY**

The Licensed Software is provided "as is" and "with all faults" without warranty of any kind expressed or implied. ST and its licensors expressly disclaim all warranties, expressed, implied or otherwise, including without limitation, warranties of merchantability, fitness for a particular purpose and non-infringement of intellectual property rights. ST does not warrant that the use in whole or in part of the Licensed Software will be interrupted or error free, will meet your requirements, or will operate with the combination of hardware and software selected by You.

You are responsible for determining whether the Licensed Software will be suitable for your intended use or application or will achieve your intended results. ST has not authorized anyone to make any representation or warranty for the Licensed Software, and any technical, applications or design information or advice, quality characterization, reliability data or other services provided by ST shall not constitute any representation or warranty by ST or alter this disclaimer or warranty, and in no additional obligations or liabilities shall arise from ST's providing such information or services. ST does not assume or authorize any other person to assume for it any other liability in connection with its Licensed Software.

Nothing contained in this Agreement will be construed as:

(i) a warranty or representation by ST to maintain production of any ST device or other hardware or software with which the Licensed Software may be used or to otherwise maintain or support the Licensed Software in any manner; and

(ii) a commitment from ST and/or its licensors to bring or prosecute actions or suits against

third parties for infringement of any of the rights licensed hereby, or conferring any rights to bring or prosecute actions or suits against third parties for infringement. However, ST has the right to terminate this Agreement immediately upon receiving notice of any claim, suit or proceeding that alleges that the Licensed Software or your use or distribution of the Licensed

Software infringes any third party intellectual property rights.

All other warranties, conditions or other terms implied by law are excluded to the fullest extent permitted by law.

#### **LIMITATION OF LIABILITIES**

In no event ST or its licensors shall be liable to You or any third party for any indirect, special, consequential, incidental, punitive damages or other damages (including but not limited to, the cost of labour, re-qualification, delay, loss of profits, loss of revenues, loss of data, costs of procurement of substitute goods or services or the like) whether based on contract, tort, or any other legal theory, relating to or in connection with the Licensed Software, the documentation or this Agreement, even if ST has been advised of the possibility of such damages.

In no event shall ST's liability to You or any third party under this Agreement, including any claim with respect of any third party intellectual property rights, for any cause of action exceed

100 US\$. This section does not apply to the extent prohibited by law. For the purposes of this section, any liability of ST shall be treated in the aggregate.

#### **TERMINATION**

ST may terminate this license at any time if You are in breach of any of its terms and conditions. Upon termination, You will immediately destroy or return all copies of the software and documentation to ST.

#### **APPLICABLE LAW AND JURISDICTION**

In case of dispute and in the absence of an amicable settlement, the only competent jurisdiction shall be the Courts of Geneva, Switzerland. The applicable law shall be the law of Switzerland.

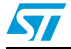

Doc ID 022978 Rev 1 37/40

### **SEVERABILITY**

If any provision of this agreement is or becomes, at any time or for any reason, unenforceable or invalid, no other provision of this agreement shall be affected thereby, and the remaining provisions of this agreement shall continue with the same force and effect as if such unenforceable or invalid provisions had not been inserted in this Agreement.

#### **WAIVER**

The waiver by either party of any breach of any provisions of this Agreement shall not operate or be construed as a waiver of any other or a subsequent breach of the same or a different provision.

#### **RELATIONSHIP OF THE PARTIES**

Nothing in this Agreement shall create, or be deemed to create, a partnership or the relationship of principal and agent or employer and employee between the Parties. Neither Party has the authority or power to bind, to contract in the name of or to create a liability for the other in any way or for any purpose.

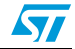

# <span id="page-38-0"></span>**Revision history**

l

<span id="page-38-1"></span>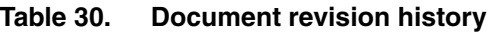

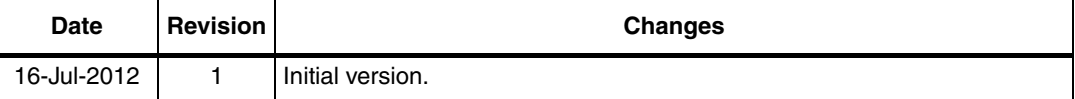

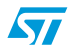

### **Please Read Carefully:**

Information in this document is provided solely in connection with ST products. STMicroelectronics NV and its subsidiaries ("ST") reserve the right to make changes, corrections, modifications or improvements, to this document, and the products and services described herein at any time, without notice.

All ST products are sold pursuant to ST's terms and conditions of sale.

Purchasers are solely responsible for the choice, selection and use of the ST products and services described herein, and ST assumes no liability whatsoever relating to the choice, selection or use of the ST products and services described herein.

No license, express or implied, by estoppel or otherwise, to any intellectual property rights is granted under this document. If any part of this document refers to any third party products or services it shall not be deemed a license grant by ST for the use of such third party products or services, or any intellectual property contained therein or considered as a warranty covering the use in any manner whatsoever of such third party products or services or any intellectual property contained therein.

**UNLESS OTHERWISE SET FORTH IN ST'S TERMS AND CONDITIONS OF SALE ST DISCLAIMS ANY EXPRESS OR IMPLIED WARRANTY WITH RESPECT TO THE USE AND/OR SALE OF ST PRODUCTS INCLUDING WITHOUT LIMITATION IMPLIED WARRANTIES OF MERCHANTABILITY, FITNESS FOR A PARTICULAR PURPOSE (AND THEIR EQUIVALENTS UNDER THE LAWS OF ANY JURISDICTION), OR INFRINGEMENT OF ANY PATENT, COPYRIGHT OR OTHER INTELLECTUAL PROPERTY RIGHT.**

**UNLESS EXPRESSLY APPROVED IN WRITING BY TWO AUTHORIZED ST REPRESENTATIVES, ST PRODUCTS ARE NOT RECOMMENDED, AUTHORIZED OR WARRANTED FOR USE IN MILITARY, AIR CRAFT, SPACE, LIFE SAVING, OR LIFE SUSTAINING APPLICATIONS, NOR IN PRODUCTS OR SYSTEMS WHERE FAILURE OR MALFUNCTION MAY RESULT IN PERSONAL INJURY, DEATH, OR SEVERE PROPERTY OR ENVIRONMENTAL DAMAGE. ST PRODUCTS WHICH ARE NOT SPECIFIED AS "AUTOMOTIVE GRADE" MAY ONLY BE USED IN AUTOMOTIVE APPLICATIONS AT USER'S OWN RISK.**

Resale of ST products with provisions different from the statements and/or technical features set forth in this document shall immediately void any warranty granted by ST for the ST product or service described herein and shall not create or extend in any manner whatsoever, any liability of ST.

ST and the ST logo are trademarks or registered trademarks of ST in various countries.

Information in this document supersedes and replaces all information previously supplied.

The ST logo is a registered trademark of STMicroelectronics. All other names are the property of their respective owners.

© 2012 STMicroelectronics - All rights reserved

#### STMicroelectronics group of companies

Australia - Belgium - Brazil - Canada - China - Czech Republic - Finland - France - Germany - Hong Kong - India - Israel - Italy - Japan - Malaysia - Malta - Morocco - Philippines - Singapore - Spain - Sweden - Switzerland - United Kingdom - United States of America

**www.st.com**

40/40 Doc ID 022978 Rev 1

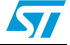